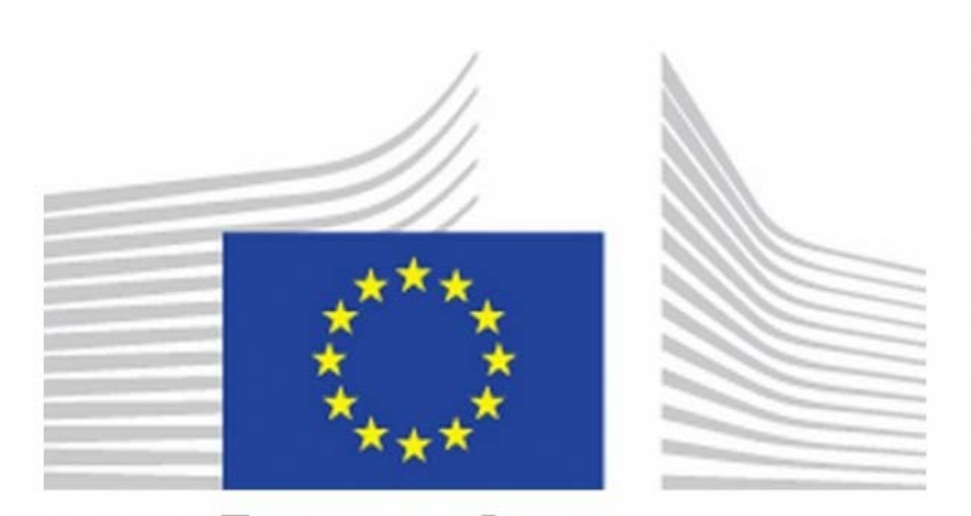

# **EUROPEAN COMMISSION**

# **eAEO-STP**

Guia do utilizador 2019

# Índice

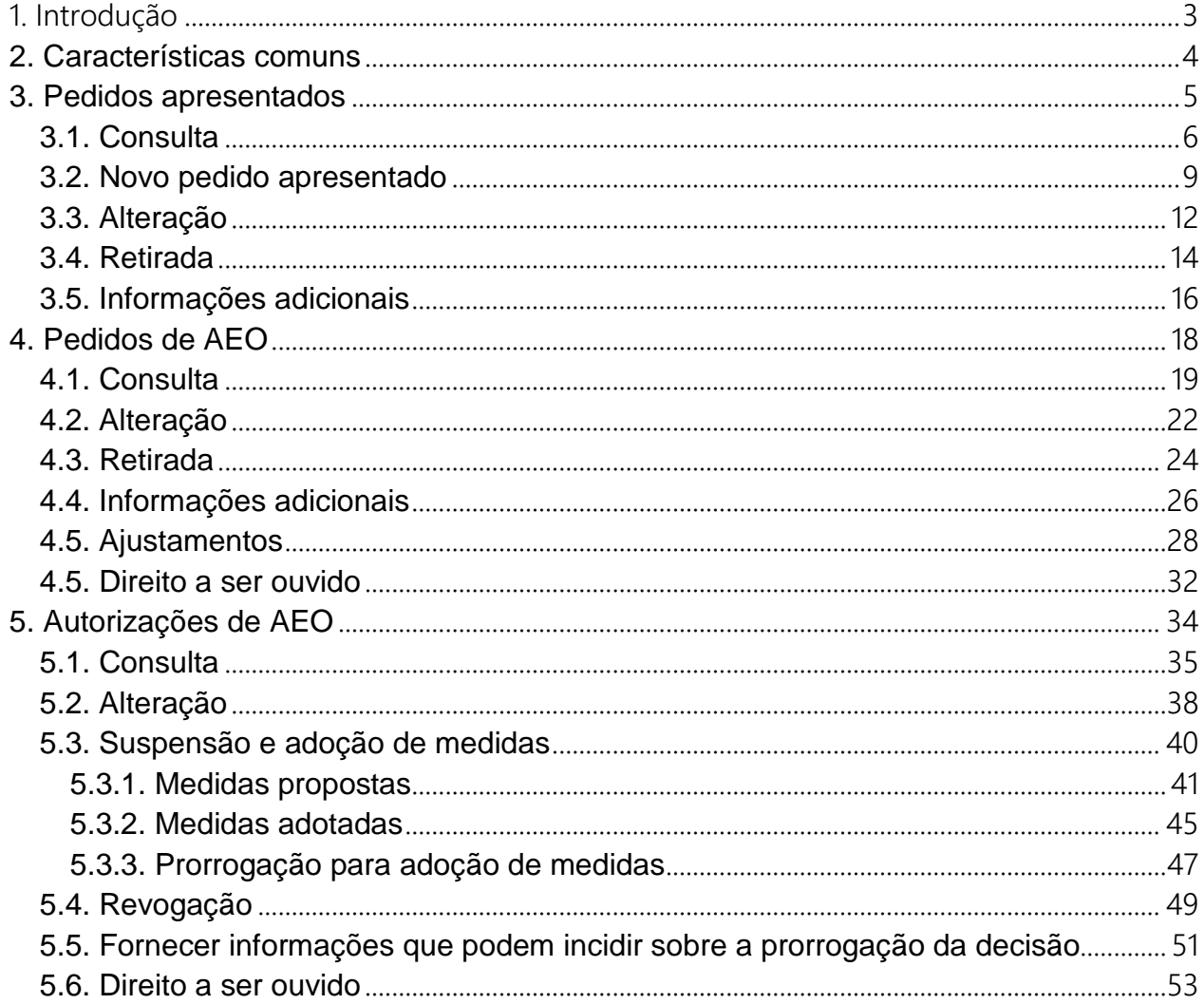

### **1. Introdução**

<span id="page-2-0"></span>O portal da UE para eAEO (eAEO-STP) pretende constituir o ponto de acesso central dos operadores (ou dos seus representantes), identificados por um número EORI, para a gestão da atividade de AEO. O eAEO-STP é, mais precisamente, um módulo instalado no Portal Genérico para Operadores (GTP) que proporciona aos utilizadores funcionalidades dedicadas à consulta e gestão dos respetivos dados de operador económico (EO).

Os dados dos EO no eAEO-STP são transmitidos e armazenados no **EOS, a aplicação de apoio administrativo** utilizada pelos funcionários aduaneiros.

O eAEO-STP tem, por conseguinte, de comunicar com o EOS para transmitir as ações e os dados ao EOS, mas também para receber notificações de ações realizadas pelos funcionários aduaneiros ou de pedidos (como os pedidos de informações adicionais) dos funcionários aduaneiros nos serviços de apoio administrativo.

Os serviços oferecidos aos operadores pelo eAEO-STP consistem na apresentação de novos pedidos e na consulta e gestão dos pedidos apresentados, bem como na consulta e gestão dos pedidos de AEO e das autorizações de AEO.

Para que sejam considerados AEO, os operadores têm de apresentar um pedido (pedido apresentado). Se a autoridade aduaneira recetora verificar que os requisitos específicos são cumpridos pelo pedido apresentado e o aceitar, este passa a ser um pedido de AEO. Se o operador preencher os critérios para ser considerado um AEO, a autorização de AEO é emitida pela autoridade aduaneira de decisão. Cada EO apenas pode dispor de uma autorização de AEO válida num determinado momento.

O presente manual do utilizador apresenta as diversas páginas a que os operadores ou os seus representantes podem aceder para efeitos de gestão dos dados de AEO. São igualmente descritas as ações que podem ser realizadas em relação a esses dados e a disposição das mesmas em cada página.

### **2. Características comuns**

<span id="page-3-0"></span>Os seguintes elementos são comuns a várias páginas do eAEO-STP.

### **1. Indicações contextuais:**

Ao lado de alguns campos ou caixas da página existem indicações contextuais para ajudar os utilizadores a compreender as informações apresentadas ou a preencher o formulário.

#### **2. Elementos obrigatórios:**

Os campos e caixas de preenchimento obrigatório estão assinalados com um \*. É necessário preencher todos os campos obrigatórios para enviar o formulário em causa.

### **3. Botões de ação comuns:**

Ao clicar no botão «Enviar», o formulário é enviado para o EOS.

Caso o EOS indique a existência de erros de validação, uma lista de erros aparece na parte superior da página.

Após o envio bem-sucedido, o operador pode consultar as informações enviadas para o EOS num formato só de leitura.

#### **C** Save as Draft

Ao clicar no botão «Guardar como rascunho», o formulário é guardado localmente como rascunho, sem ser validado nem enviado para o EOS.

Um rascunho pode ser reaberto, eliminado ou enviado. Caso seja enviado com sucesso, o rascunho é automaticamente eliminado.

Este botão de ação apenas está disponível em algumas páginas.

#### **4. Anexos:**

Em algumas páginas, os utilizadores podem carregar ficheiros como anexo do formulário que queiram enviar para o EOS.

Apenas são aceites ficheiros de tipo ZIP (.zip) ou PDF (.pdf). O tamanho máximo aceite é de 20 MB e o nome do ficheiro pode conter até 32 carateres sem espaços.

Recordamos que, visto que os anexos enviados pelos operadores têm também de ser consultados pelas autoridades aduaneiras no EOS, não é utilizada a funcionalidade «Anexos» do GTP. Em vez disso, os anexos são enviados e guardados no EOS. Por conseguinte, esses anexos podem ser consultados diretamente a partir da(s) página(s) do eAEO-STP em causa, mas não a partir da página «Anexos» do GTP.

# **3. Pedidos apresentados**

<span id="page-4-0"></span>A presente secção especifica as diferentes páginas relacionadas com os pedidos apresentados.

### **3.1. Consulta**

<span id="page-5-0"></span>

| E EU Trader Portal                 |                           |                             |                                             |                                                                                                   |                                 |               |         | ▲              | А                |
|------------------------------------|---------------------------|-----------------------------|---------------------------------------------|---------------------------------------------------------------------------------------------------|---------------------------------|---------------|---------|----------------|------------------|
| O Dashboard                        | My Submitted Applications |                             |                                             |                                                                                                   |                                 |               |         |                |                  |
| O Search for Submission<br>O Draft | 1 Items Found             |                             |                                             |                                                                                                   |                                 |               |         |                |                  |
| O Attachment                       |                           |                             |                                             |                                                                                                   |                                 |               |         | $\blacksquare$ | $\boldsymbol{c}$ |
| O EAEO<br>$\checkmark$             | Country Code ¢            | Protocol Reference Number & | Receiving Customs Authority<br>Identifier ¢ | Requested AEO Authorisation<br>Type $\hat{v}$                                                     | Date of Submission $\hat{\div}$ | Status #      | Actions |                |                  |
| O Create Submitted Application     | BE                        | 998877                      | BE000001                                    | AEOC                                                                                              | 01/01/2019                      | \$: Submitted | ø.      |                |                  |
| O My Submitted Applications        |                           |                             |                                             | $\blacksquare$ $\blacktriangleright$ $\ldots$ $\blacksquare$ $\blacksquare$<br>$10^{11} - 4^{11}$ |                                 |               |         |                |                  |
| O My AEO Applications              |                           |                             |                                             |                                                                                                   |                                 |               |         |                | $\mathbf{c}$     |
| O My AEO Authorisations            |                           |                             |                                             |                                                                                                   |                                 |               |         |                |                  |

*Figura 3.1.1 – Página «Os meus pedidos apresentados»*

O operador ou o seu representante podem consultar a lista de pedidos apresentados ligados a um EORI específico, clicando em **eAEO – Os meus pedidos apresentados**, acessível a partir do menu da esquerda.

Tendo em conta que só pode haver um pedido apresentado em curso em toda a UE, a lista consiste no pedido apresentado em curso e em possíveis pedidos anteriores não válidos.

É possível consultar um resumo das informações sobre cada pedido extraído do EOS. Nesta página, é possível consultar os pormenores de um pedido apresentado específico.

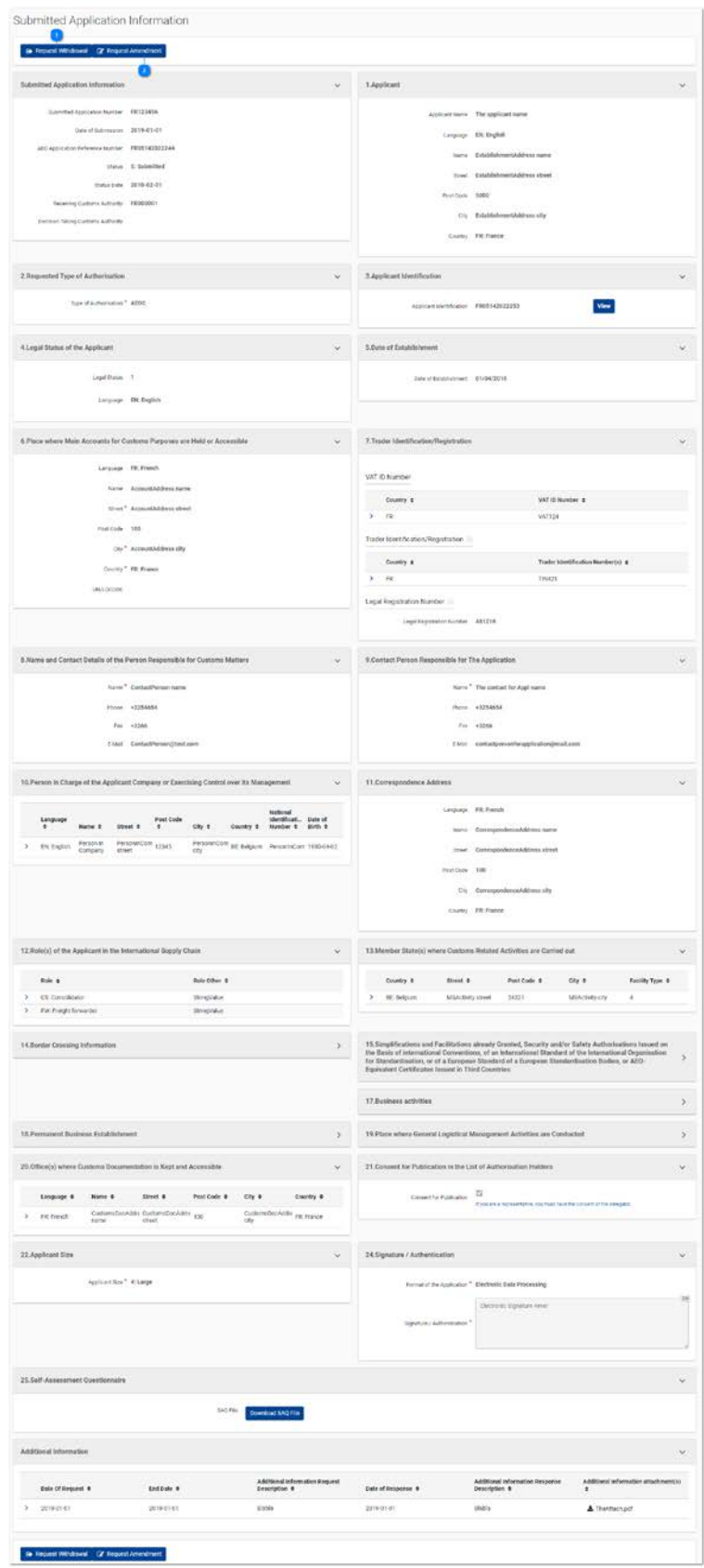

*Figura 3.1.2 – Página de consulta do pedido apresentado*

Esta página mostra os pormenores de um pedido apresentado.

Dependendo do estatuto atual do pedido consultado, é possível realizar algumas ações relativamente a esse pedido:

Solicitar a sua retirada (cf. 3.4. Retirada);

 $\overline{2}$ Solicitar uma alteração (cf. 3.3. Alteração).

Quando a autoridade aduaneira o solicitar, o operador ou o seu representante podem prestar informações adicionais relativas a um pedido apresentado (cf. 3.5. Informações adicionais). Essas informações podem ser consultadas na parte inferior da página, juntamente com os pormenores do pedido apresentado.

### **3.2. Novo pedido apresentado**

<span id="page-8-0"></span>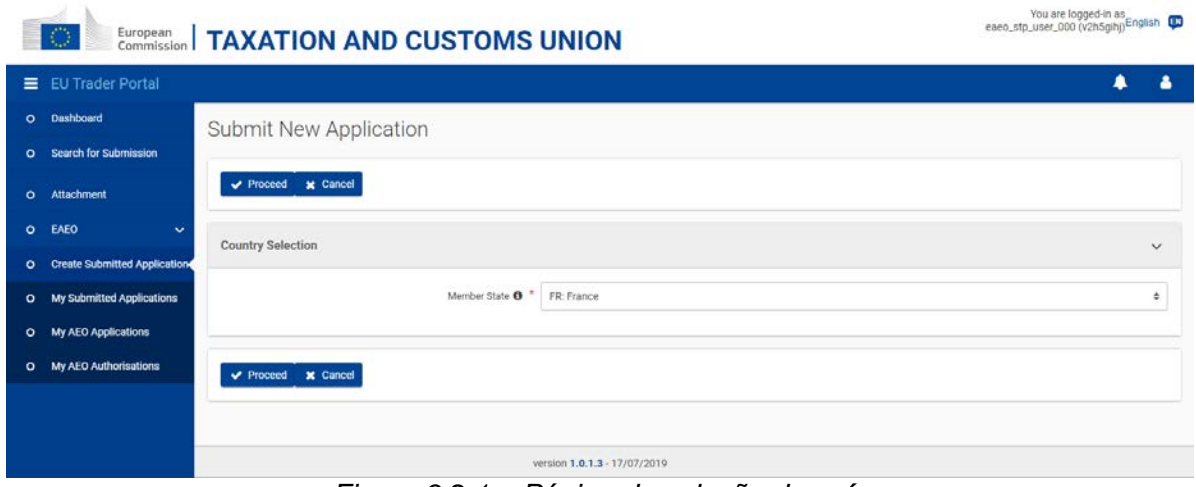

*Figura 3.2.1 – Página de seleção do país*

Para criar um novo pedido, o utilizador deve clicar em **eAEO – Criar um novo pedido**, no menu do lado esquerdo.

Deve então proceder à seleção do país para o qual o novo pedido deve ser criado.

Por defeito, o país do utilizador com sessão iniciada (ou seja, o operador ou o seu representante) está sempre pré-selecionado com base nas informações do EORI do utilizador.

Caso exista um portal nacional para os operadores do país selecionado, o utilizador não poderá continuar a criar um novo pedido através do eAEO-STP, sendo-lhe apresentado o URL do portal em causa.

Caso contrário, obtém acesso à página de criação de um novo pedido.

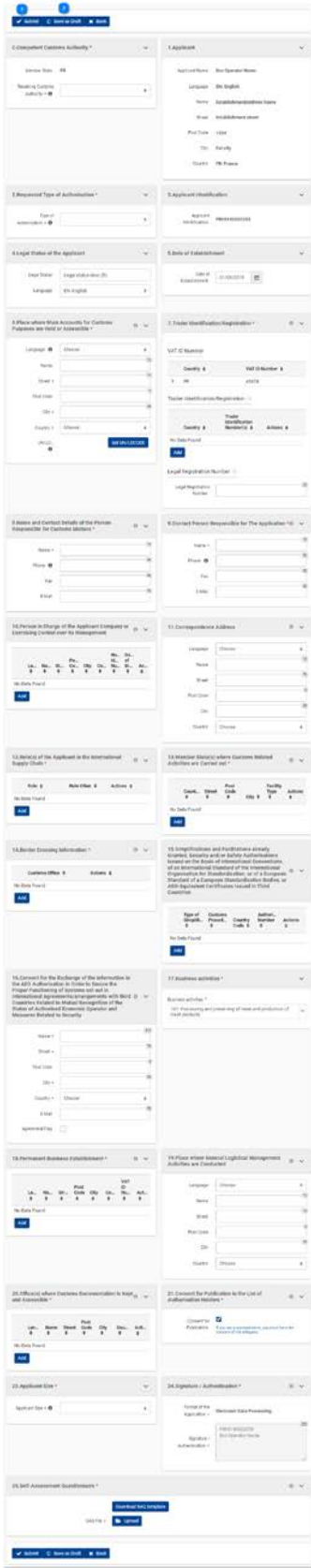

*Figura 3.2.2 – Página de apresentação de um novo pedido*

Esta página permite ao operador apresentar um novo pedido a uma autoridade aduaneira recetora no EOS.

Alguns campos são automaticamente preenchidos com as informações extraídas do EORI do utilizador com sessão iniciada.

|                         | E EU Trader Portal > Search for Submission |                                              |                               |                                                                           |   |                       |          |                      |        | $\bullet$               |
|-------------------------|--------------------------------------------|----------------------------------------------|-------------------------------|---------------------------------------------------------------------------|---|-----------------------|----------|----------------------|--------|-------------------------|
| O Dashboard             |                                            |                                              |                               |                                                                           |   |                       |          |                      |        |                         |
| O Search for Submission | <b>Search for Submissions</b>              |                                              |                               |                                                                           |   |                       |          |                      |        |                         |
| o Draft                 | 1 ibarra found                             |                                              |                               |                                                                           |   |                       |          |                      |        |                         |
| O Atlachment            |                                            |                                              |                               |                                                                           |   |                       |          |                      |        | 10 ▲                    |
| O EAEO                  | Business Domain #                          |                                              |                               | Submission Type \$                                                        |   |                       |          | Submission Status \$ |        |                         |
|                         | Choose<br>$\sim$                           | Reference Number \$                          | Submission Title ¢            | Choose                                                                    | v | Date of Submission \$ | $\equiv$ | Choose               | $\vee$ | Action<br>$^\circledR$  |
|                         | EAEO                                       | STP-1343bdf5-d750-4467-h0da-<br>af562cd3428b | Submitted Application Request | Inbating Action                                                           |   | 27/08/2019 16:22      |          | Confirmed            |        | $\bullet$ $\mathcal{D}$ |
|                         |                                            |                                              |                               | $\mathbb{R} \rightarrow \mathbb{R}$ , $\mathbb{R} \rightarrow \mathbb{R}$ |   |                       |          |                      |        |                         |
|                         |                                            |                                              |                               |                                                                           |   |                       |          |                      |        |                         |
|                         |                                            |                                              |                               |                                                                           |   |                       |          |                      |        |                         |
|                         |                                            |                                              |                               |                                                                           |   |                       |          |                      |        |                         |
|                         |                                            |                                              |                               |                                                                           |   |                       |          |                      |        |                         |
|                         |                                            |                                              |                               |                                                                           |   |                       |          |                      |        |                         |
|                         |                                            |                                              |                               |                                                                           |   |                       |          |                      |        |                         |
|                         |                                            |                                              |                               |                                                                           |   |                       |          |                      |        |                         |

*Figura 3.2.3 – Novo pedido apresentado – Ver envios*

O novo pedido apresentado pode ser consultado a partir da opção «Envios» do menu do GTP.

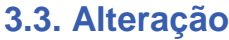

<span id="page-11-0"></span>

| $\bigcirc$                                                                                        | European   TAXATION AND CUSTOMS UNION                                                                                                    |                                |                                                                                                    | You are logged in as English |
|---------------------------------------------------------------------------------------------------|----------------------------------------------------------------------------------------------------|--------------------------------|----------------------------------------------------------------------------------------------------|------------------------------|
| E EU Trader Portal<br>O Desidoend<br>O Search for Submission<br>O Draft<br>O Attachment<br>O EAED | Amendment Request<br>v Submit 0 Save as Draft X Back<br>Submitted Application Information<br>Submitted Application Number FR123456<br>Date of Submission 2019-01-01<br>Status S: Submitted<br>Status Date 2010-02-01<br>Receiving Customs Authority FR123456<br>Decision Taking Outstoms Authority | $\sim$                         | 1.Applicant<br>Applicant Name Eco Operator Name<br>Linguage FR; French<br>Name EstablishmentAddress Name<br>Stivet Establishment street<br><b>TAXAS</b><br>Post Code 1234<br>City Esteilty<br>Country FR: France | ٠<br>٠<br>$\sim$             |
|                                                                                                   | 2.Requested Type of Authorisation<br>Type of Authorisation @ * AEOC: Customs simplifications                                                                                                    | $\checkmark$<br>$\mathbb{R}^2$ | 3.Applicant identification<br>Applicant Identification FR05142022253                                                                                                    | v.                           |

*Figura 3.3.1 – Página de pedido de alteração do pedido de AEO*

É possível solicitar a alteração de um pedido apresentado sob determinadas condições – se o pedido for identificado com o estatuto «E» (enviado) e o Estado-Membro em causa não dispuser de um portal nacional para os operadores –, carregando no botão «Pedir alteração» na página de consulta dos pedidos apresentados (cf. 3.1. Consulta).

A página contém os mesmos campos que a página de criação e a maioria deles é editável. Na parte inferior da página aparece uma caixa adicional, «Pedido de alteração», que permite aos utilizadores indicarem uma justificação para o pedido de alteração.

Alguns campos são automaticamente preenchidos com as informações extraídas do EORI do utilizador com sessão iniciada.

|                         | <b>E EU Trader Portal</b> > Search for Submission |                                              |                                          |                                                                          |                                |                |                               |        | $\bullet$         |
|-------------------------|---------------------------------------------------|----------------------------------------------|------------------------------------------|--------------------------------------------------------------------------|--------------------------------|----------------|-------------------------------|--------|-------------------|
| O Deshboard             |                                                   |                                              |                                          |                                                                          |                                |                |                               |        |                   |
| O Search for Submission | Search for Submissions                            |                                              |                                          |                                                                          |                                |                |                               |        |                   |
| o Draft                 | 1 items found.                                    |                                              |                                          |                                                                          |                                |                |                               |        |                   |
| Q Atlachment            |                                                   |                                              |                                          |                                                                          |                                |                |                               |        | 田土                |
| O ENED                  |                                                   |                                              |                                          |                                                                          |                                |                |                               |        |                   |
|                         | Buniness Domain \$<br>Choose<br>$\sim$            | Reference Number 0                           | Submission Title 0                       | Submission Type 1<br>Choose                                              | Date of Submission &<br>$\sim$ | $\blacksquare$ | Submission Status #<br>Choose | $\sim$ | Action<br>$\circ$ |
|                         | EAEO                                              | STP-1019a31e-bfb2-4b87-a1e5-<br>798addd17222 | Submitted Application Arnendment Request | Initiating Action                                                        | 27/08/2019 16:41               |                | Submitted                     |        | $\bullet$ 9       |
|                         |                                                   |                                              |                                          | $\mathbb{R} \rightarrow \blacksquare$ ) $\in \mathbb{R}$ is $\mathbb{R}$ |                                |                |                               |        |                   |
|                         |                                                   |                                              |                                          |                                                                          |                                |                |                               |        |                   |
|                         |                                                   |                                              |                                          |                                                                          |                                |                |                               |        |                   |
|                         |                                                   |                                              |                                          |                                                                          |                                |                |                               |        |                   |
|                         |                                                   |                                              |                                          |                                                                          |                                |                |                               |        |                   |
|                         |                                                   |                                              |                                          |                                                                          |                                |                |                               |        |                   |
|                         |                                                   |                                              |                                          |                                                                          |                                |                |                               |        |                   |
|                         |                                                   |                                              |                                          |                                                                          |                                |                |                               |        |                   |

*Figura 3.3.2 – Pedido de alteração do pedido apresentado – Ver envios*

O pedido de alteração relativo a um pedido apresentado pode ser consultado a partir da opção «Envios» do menu do GTP.

### **3.4. Retirada**

<span id="page-13-0"></span>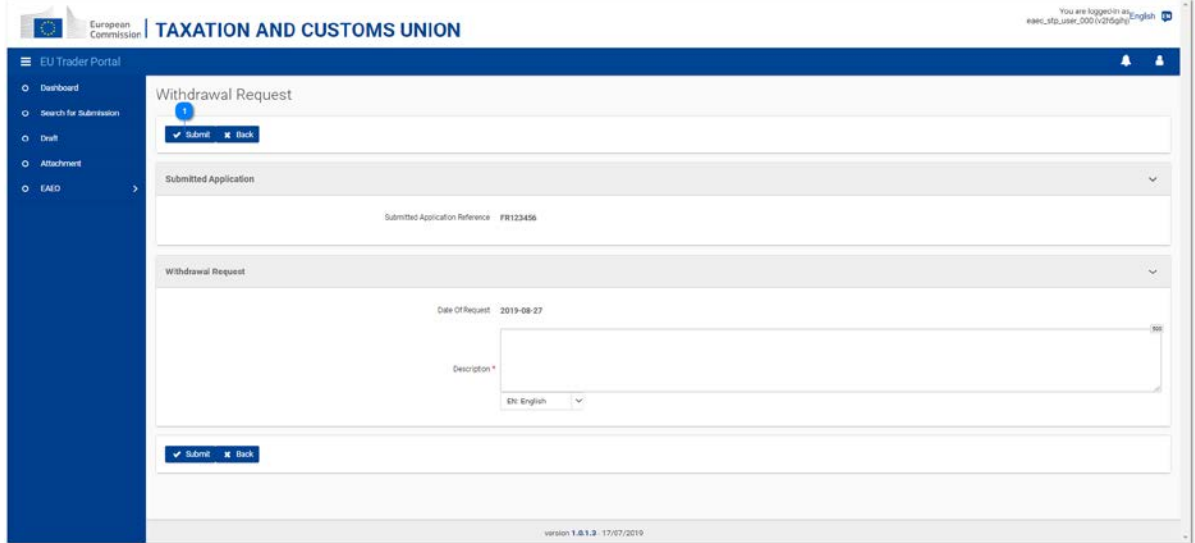

*Figura 3.4.1 – Página de pedido relativa à retirada do pedido apresentado*

É possível solicitar a retirada de um pedido apresentado sob determinadas condições – se o pedido for identificado com o estatuto «E» (enviado) e o Estado-Membro em causa não dispuser de um portal nacional para os operadores –, carregando no botão «Pedir retirada» na página de consulta dos pedidos apresentados (cf. 3.1. Consulta).

A página mostra simplesmente a referência do pedido apresentado em questão e uma zona de texto que permite aos utilizadores indicarem uma justificação para o pedido de retirada.

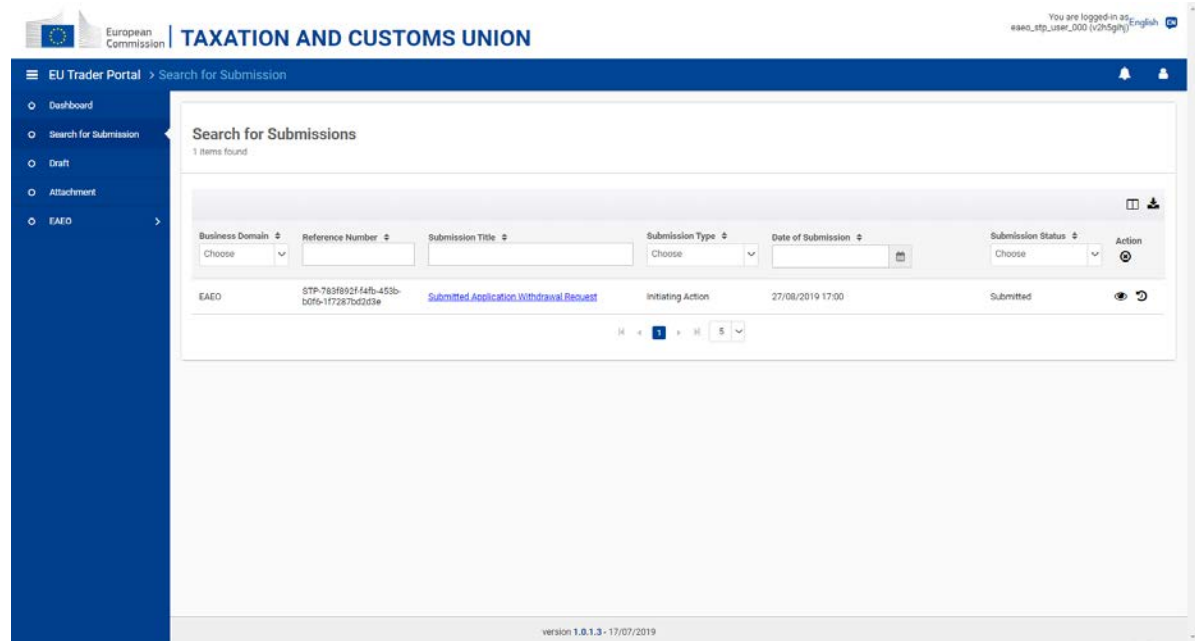

*Figura 3.4.2 – Pedido de retirada do pedido apresentado – Ver envios*

O pedido de retirada relativo a um pedido apresentado pode ser consultado a partir da opção «Envios» do menu do GTP.

### **3.5. Informações adicionais**

<span id="page-15-0"></span>A autoridade aduaneira recetora pode pedir ao operador (ou ao seu representante) que forneça informações adicionais relativamente ao pedido apresentado no EOS.

Esse pedido de informações adicionais é recebido no eAEO-STP como uma *tarefa* acessível a partir do menu «Painel de controlo» do GTP.

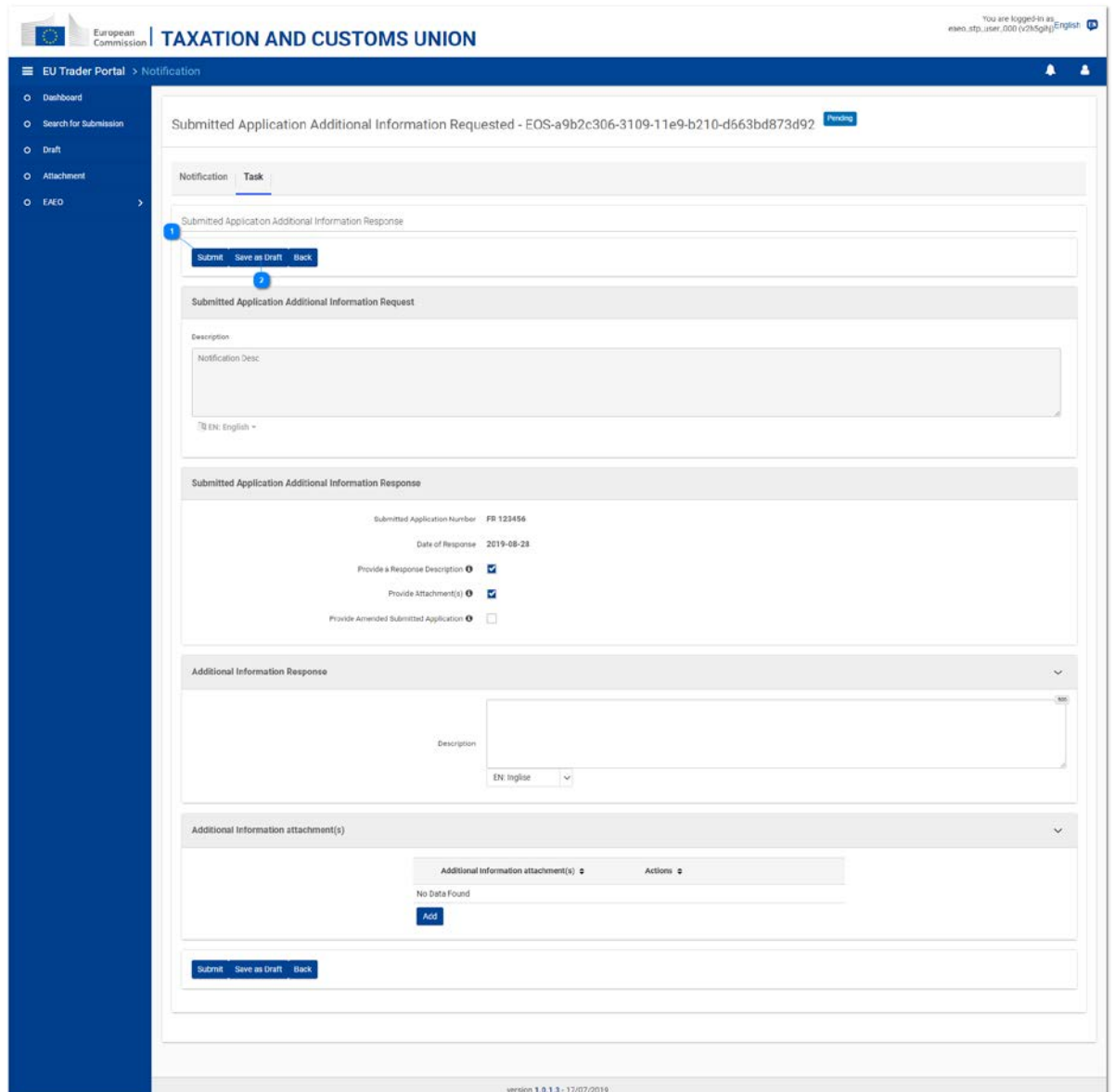

*Figura 3.5.1 – Página de tarefas relativas às informações adicionais do pedido apresentado*

O separador «Tarefa» da notificação recebida permite ao utilizador fornecer as informações solicitadas de **uma ou mais** das seguintes formas:

1. Uma descrição textual;

2. Um ou mais anexos (ficheiros);

3. Uma versão alterada do pedido apresentado.

Assim que se seleciona uma opção, abre-se a caixa correspondente. O utilizador tem de preencher a(s) caixa(s) selecionada(s) para enviar a resposta.

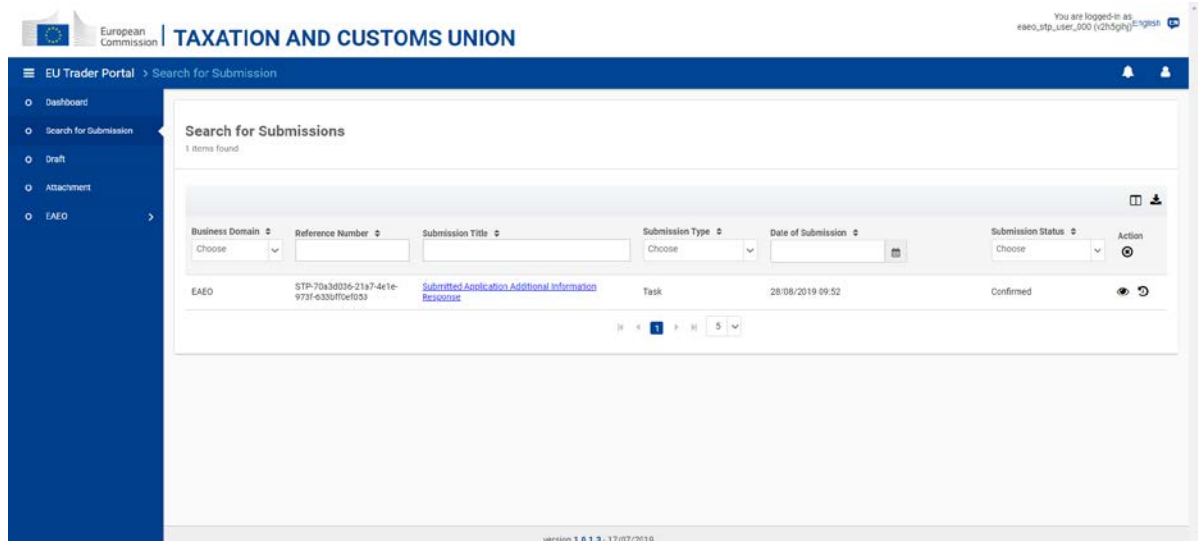

*Figura 3.5.2 – Informações adicionais do pedido apresentado – Ver envios*

A resposta a um pedido de informações adicionais relativo a um pedido apresentado pode ser consultada a partir da tarefa enviada (opção «Painel de controlo» do menu do GTP) ou da lista de envios (opção «Envios» do menu do GTP – cf. Figura 3.5.2).

## **4. Pedidos de AEO**

<span id="page-17-0"></span>Esta secção especifica as diferentes páginas relacionadas com os pedidos de AEO.

#### <span id="page-18-0"></span>You are logged-in as<br>eaeo\_stp\_user\_000 (v2h5gihj)<sup>English</sub></sup> European | TAXATION AND CUSTOMS UNION E EU Trader Portal ▲ O Dashboard My AEO Applications O Search for Submission 1 Items Found O Draft  $\Box$   $c$ O Attachment Customs Authority<br>Identifier ≑ Requested AEO<br>Authorisation Type \$ O EAEO Country Code ¢ Application Number  $\texttt{\$}$ Date Of Acceptance \$ Date Of Rejection  $\hat{\div}$ O Create Submitted Application FR 05142022244 FR027001 AEOF 01/01/2019 O My Submitted Applications O My AEO Applications  $\mathbf{C}$ O My AEO Authorisations version 1.0.1.3 - 17/07/2019

*Figura 4.1.1 – Página «Os meus pedidos de AEO»*

O operador ou o seu representante podem consultar a lista de pedidos de AEO e de possíveis pedidos anteriormente válidos ligados a um EORI específico, clicando em **eAEO – Os meus pedidos de AEO**, acessível a partir do menu da esquerda.

Tendo em conta que só pode haver um pedido válido de AEO em toda a UE, a lista consiste no pedido de AEO em curso e em possíveis pedidos de AEO anteriores não válidos.

É possível consultar um resumo das informações sobre cada pedido de AEO extraído do EOS. Nesta página, é possível consultar os pormenores de um pedido de AEO específico.

### **4.1. Consulta**

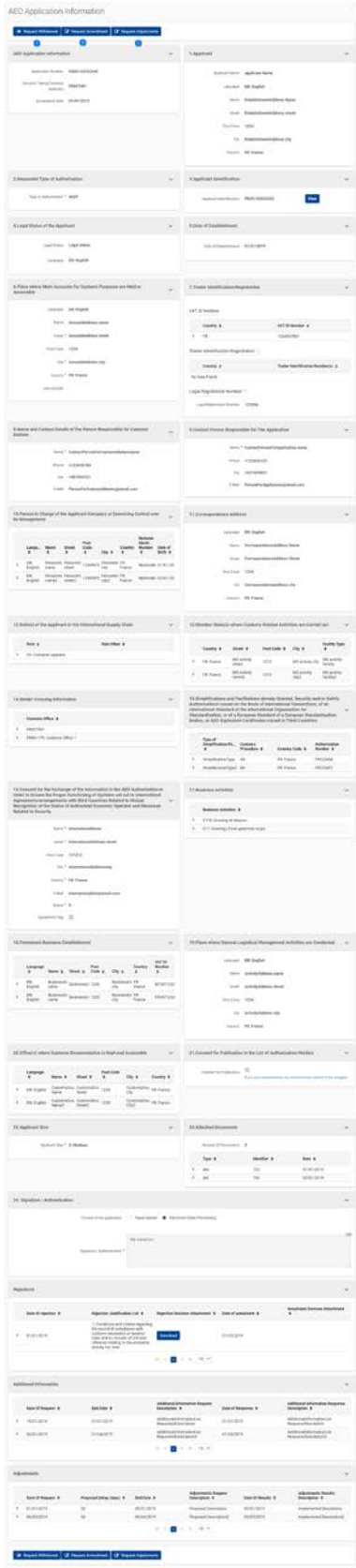

*Figura 4.1.2 – Página de consulta do pedido de AEO*

Esta página mostra os pormenores de um pedido de AEO, incluindo eventuais indeferimentos, informações adicionais e ajustamentos relacionados com o mesmo.

Dependendo do estatuto atual do pedido de AEO consultado, é possível realizar algumas ações relativamente a esse pedido:

Solicitar a sua retirada (cf. 4.3. Retirada);

Solicitar uma alteração (cf. 4.2. Alteração);

 $\overline{3}$ 

 $\overline{2}$ 

Solicitar um ajustamento (cf. 4.5. Ajustamentos).

<span id="page-21-0"></span>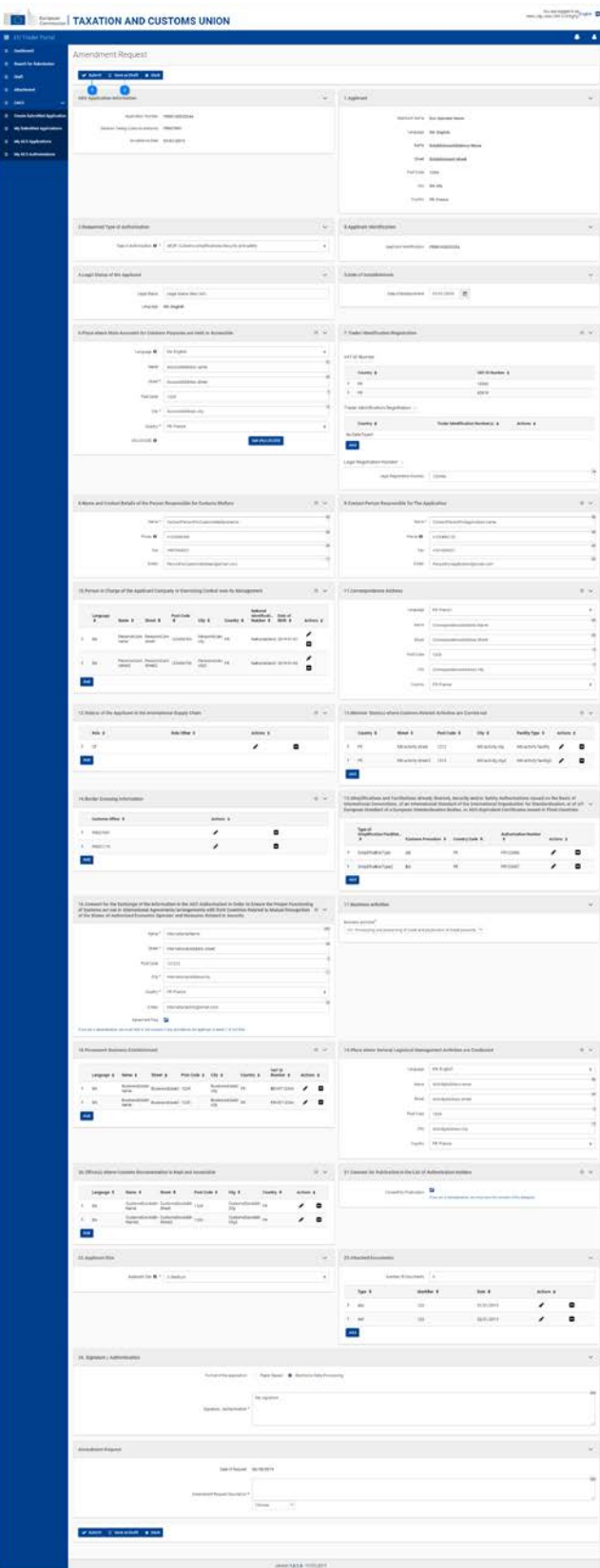

# **4.2. Alteração**

#### *Figura 4.2.1 – Página de pedido de alteração do pedido de AEO*

É possível solicitar a alteração de um pedido de AEO sob determinadas condições – se o pedido for válido (ou seja, não tiver sido indeferido) e o Estado-Membro em causa não dispuser de um portal nacional para os operadores –, clicando no botão «Pedir alteração» na página de consulta dos pedidos de AEO (cf. 4.1. Consulta).

A página contém os mesmos campos que a página de visualização e a maioria deles é editável. Na parte inferior da página aparece uma caixa adicional, «Pedido de alteração», que permite aos utilizadores indicarem uma justificação para o pedido de alteração.

Alguns campos são automaticamente preenchidos com as informações extraídas do EORI do utilizador com sessão iniciada.

|                                                                                                    | ■ EU Trader Portal > Search for Submission |                                              |                                   |                             |        |                                |                               |                       | $\bullet$<br>-4                       |
|----------------------------------------------------------------------------------------------------|--------------------------------------------|----------------------------------------------|-----------------------------------|-----------------------------|--------|--------------------------------|-------------------------------|-----------------------|---------------------------------------|
| O Dashboard<br>O Search for Submission<br>o Draft                                                    | Search for Submissions<br>1 items found    |                                              |                                   |                             |        |                                |                               |                       |                                       |
| O Attachment<br><b>O</b> ENED<br>×.<br>O Create Submitted Application<br>O My Submitted Applications | Business Domain 2<br>Choose<br>$\sim$      | Reference Number ¢                           | Submission Title \$               | Submission Type 0<br>Choose | $\sim$ | Date of Submission #<br>$\Box$ | Submission Status C<br>Choose | $\check{\mathcal{C}}$ | 田土<br><b>Action</b><br>$\circledcirc$ |
| 0 My ALO Applications<br>O My AEO Authorisations                                                     | FAFO                                       | STP-2bac2ffa-6612-4587-af20-<br>41055e78a481 | AEO Application Amendment Request | Initiating Action           |        | 02/10/2019 11:45               | Submitted                     |                       | $\bullet$ 9                           |
|                                                                                                    |                                            |                                              |                                   |                             |        |                                |                               |                       |                                       |
|                                                                                                    |                                            |                                              |                                   |                             |        |                                |                               |                       |                                       |
|                                                                                                    |                                            |                                              |                                   |                             |        |                                |                               |                       |                                       |
|                                                                                                    |                                            |                                              |                                   |                             |        |                                |                               |                       |                                       |

*Figura 4.2.2 – Pedido de alteração do pedido de AEO – Ver envios*

O pedido de alteração relativo a um pedido de AEO pode ser consultado a partir da opção «Envios» do menu do GTP.

### **4.3. Retirada**

<span id="page-23-0"></span>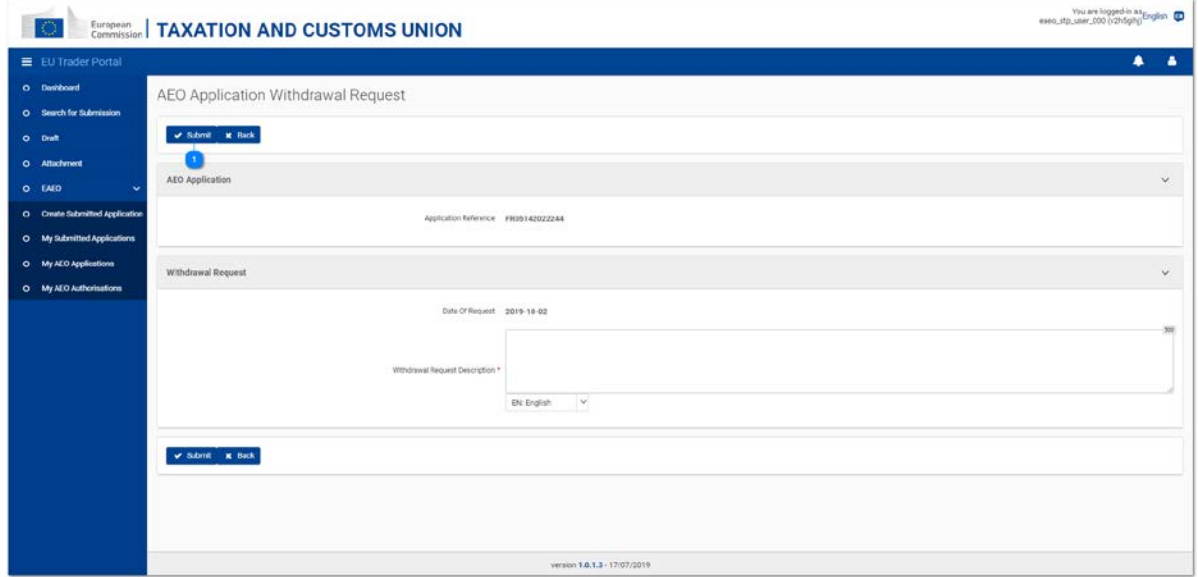

*Figura 4.3.1 – Página de pedido de retirada do pedido de AEO*

É possível solicitar a retirada de um pedido de AEO sob determinadas condições – o pedido é válido (ou seja, não foi indeferido) e o Estado-Membro em causa não dispõe de um portal nacional para os operadores –, clicando no botão «Pedir retirada» na página de consulta dos pedidos de AEO (cf. 1.1. Consulta).

A página mostra simplesmente a referência do pedido de AEO em questão e uma zona de texto que permite aos utilizadores indicarem uma justificação para o pedido de retirada.

| E EU Trader Portal > Search for Submission<br>O Dashboard<br>Search for Submissions<br>O Search for Submission<br>1 ibans found<br>o Draft<br>O Attachment<br>田土<br><b>O</b> EMED<br>$\ddot{}$<br>Business Domain #<br>Submission Type \$<br>Submission Status &<br>Submission Title \$<br>Date of Submission \$<br>Reference Number ¢<br>Action<br>O Create Submitted Application<br>Choose<br>Choose<br>$\sim$<br>$\Box$<br>Choose<br>$\omega$<br>$\sim$<br>$^\circledR$<br>O My Submitted Applications<br>STP-71a2089a-32ba-4a2d-a154-<br>® 9<br><b>EAFO</b><br>AEO Application Withdrawal Request<br>Initiating Action<br>02/10/2019 11:46<br>Submitted<br>807048574733<br>0 My AEO Applications<br>$\mathbb{R} \rightarrow \prod \rightarrow \mathbb{R} \rightarrow \mathbb{R}$<br>O My AEO Authorisations |  |  |  |  |                 |
|----------------------------------------------------------------------------------------------------|--|--|--|--|-----------------|
|                                                                                                    |  |  |  |  | $\bullet$<br>-4 |
|                                                                                                    |  |  |  |  |                 |
|                                                                                                    |  |  |  |  |                 |
|                                                                                                    |  |  |  |  |                 |
|                                                                                                    |  |  |  |  |                 |
|                                                                                                    |  |  |  |  |                 |
|                                                                                                    |  |  |  |  |                 |
|                                                                                                    |  |  |  |  |                 |
|                                                                                                    |  |  |  |  |                 |
|                                                                                                    |  |  |  |  |                 |
|                                                                                                    |  |  |  |  |                 |
|                                                                                                    |  |  |  |  |                 |
|                                                                                                    |  |  |  |  |                 |
|                                                                                                    |  |  |  |  |                 |
|                                                                                                    |  |  |  |  |                 |
|                                                                                                    |  |  |  |  |                 |
|                                                                                                    |  |  |  |  |                 |
|                                                                                                    |  |  |  |  |                 |
|                                                                                                    |  |  |  |  |                 |
|                                                                                                    |  |  |  |  |                 |

*Figura 4.3.2 – Pedido de retirada do pedido de AEO – Ver envios*

O pedido de retirada relativo a um pedido de AEO pode ser consultado a partir da opção «Envios» do menu do GTP.

### **4.4. Informações adicionais**

<span id="page-25-0"></span>A autoridade aduaneira recetora pode pedir ao operador (ou ao seu representante) que forneça informações adicionais relativamente ao pedido apresentado no EOS.

Esse pedido de informações adicionais é recebido no eAEO-STP como uma *tarefa* acessível a partir do menu «Painel de controlo» do GTP.

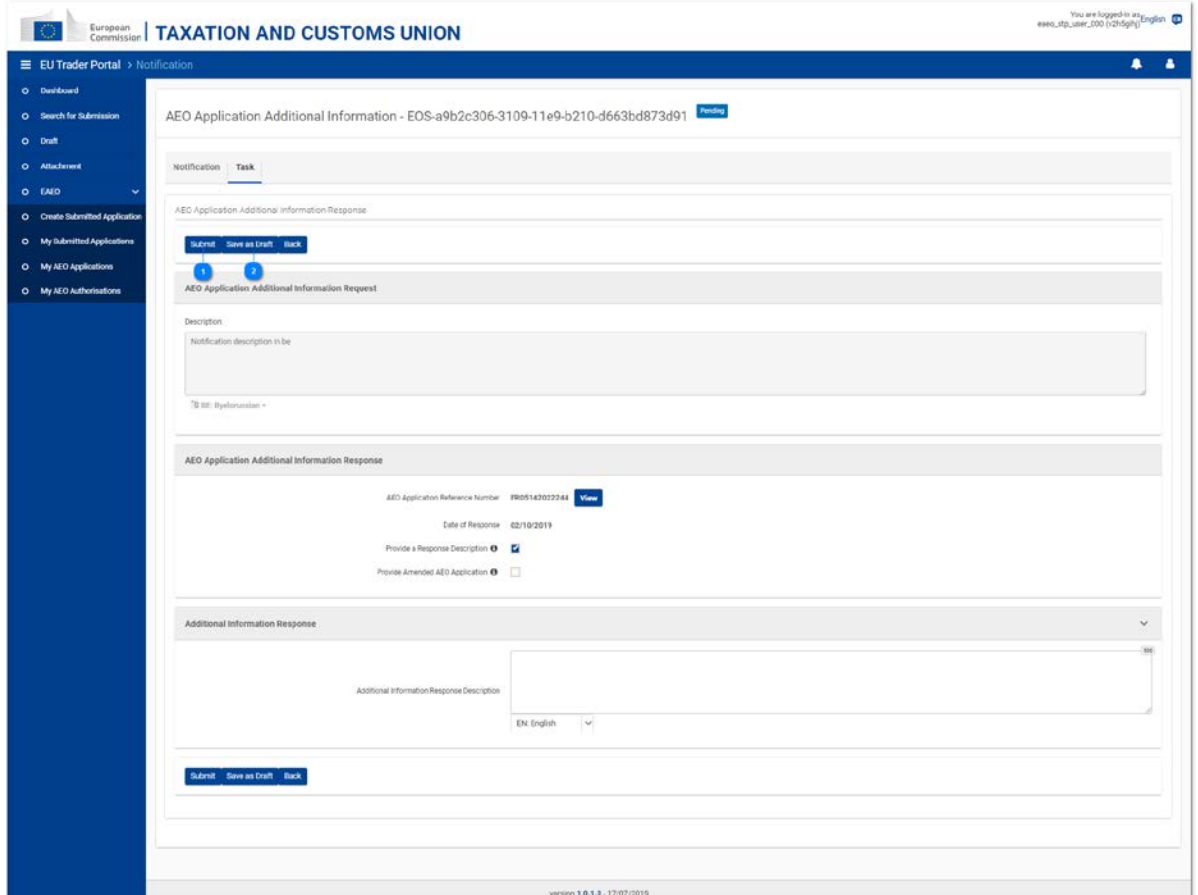

*Figura 4.4.1 – Pedido de AEO – Página de tarefas relativas às informações adicionais*

O separador «Tarefa» da notificação recebida permite ao utilizador fornecer as informações solicitadas de **uma ou mais** das seguintes formas:

1. Uma descrição textual;

2. Uma versão alterada do pedido de AEO.

Assim que se seleciona uma opção, abre-se a caixa correspondente. O utilizador tem de preencher a(s) caixa(s) selecionada(s) para enviar a resposta.

| E EU Trader Portal > Search for Submission |                        |                              |                                                 |                                                                                   |                       |               |                      | ٠                                       |
|--------------------------------------------|------------------------|------------------------------|-------------------------------------------------|-----------------------------------------------------------------------------------|-----------------------|---------------|----------------------|-----------------------------------------|
| O Dashboard                                |                        |                              |                                                 |                                                                                   |                       |               |                      |                                         |
| O Search for Submission                    | Search for Submissions |                              |                                                 |                                                                                   |                       |               |                      |                                         |
| o Draft                                    | 1 ibans found          |                              |                                                 |                                                                                   |                       |               |                      |                                         |
| O Attachment                               |                        |                              |                                                 |                                                                                   |                       |               |                      |                                         |
|                                            |                        |                              |                                                 |                                                                                   |                       |               |                      | 田土                                      |
| o EMED<br>٠                                | Business Domain 2      | Reference Number ¢           | Submission Title \$                             | Submission Type 0                                                                 | Date of Submission \$ |               | Submission Status \$ | Action                                  |
| O Create Submitted Application             | Choose<br>$\sim$       |                              |                                                 | Choose                                                                            | $\sim$                | $\frac{1}{2}$ | Choose               | $\check{\phantom{a}}$<br>$\circledcirc$ |
| O My Submitted Applications                | FAFO                   | STP-c599fc13-ce3d-4345-9d8a- | AEO Application Additional Information Resoonse | Task                                                                              | 02/10/2019 11:50      |               | Confirmed            | ® 9                                     |
| 0 My AEO Applications                      |                        | 02f2e4eb878a                 |                                                 |                                                                                   |                       |               |                      |                                         |
| O My AEO Authorisations                    |                        |                              |                                                 | $\mathbb{R} \rightarrow \mathbb{R} \rightarrow \mathbb{R} \rightarrow \mathbb{R}$ |                       |               |                      |                                         |
|                                            |                        |                              |                                                 |                                                                                   |                       |               |                      |                                         |
|                                            |                        |                              |                                                 |                                                                                   |                       |               |                      |                                         |
|                                            |                        |                              |                                                 |                                                                                   |                       |               |                      |                                         |

*Figura 4.4.2 – Informações adicionais relativas ao pedido de AEO – Ver envios*

A resposta a um pedido de informações adicionais relativo a um pedido de AEO pode ser consultada a partir da tarefa enviada (opção «Painel de controlo» do menu do GTP) ou da lista de envios (opção «Envios» do menu do GTP – cf. Figura 4.4.2).

### **4.5. Ajustamentos**

### <span id="page-27-0"></span>**1. Pedido de ajustamentos**

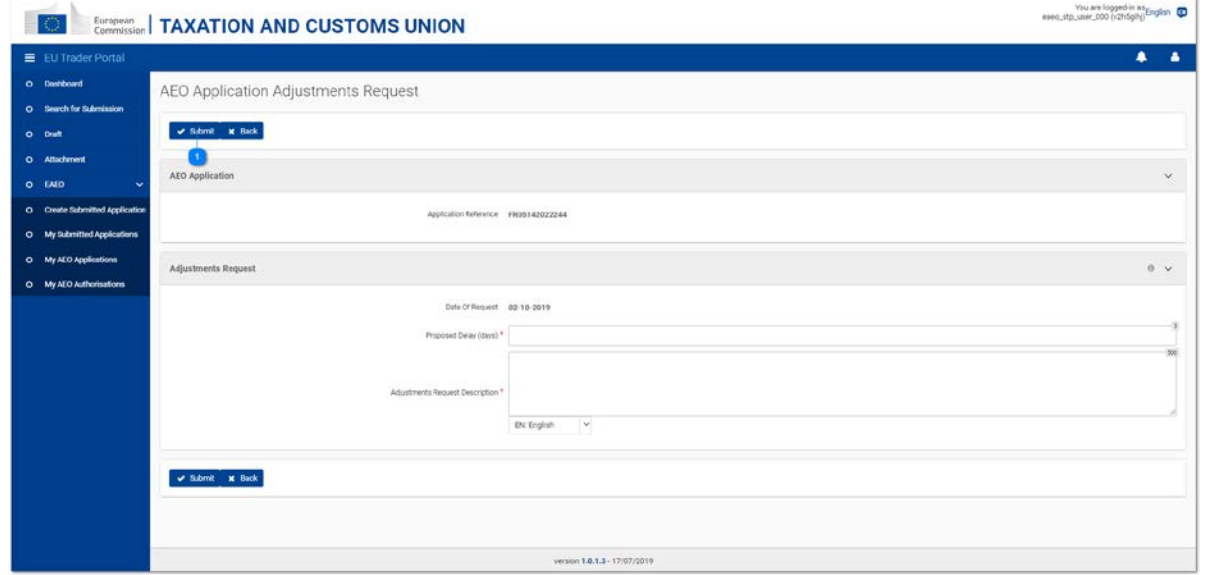

*Figura 4.5.1 – Página de pedido de ajustamentos relativos ao pedido de AEO*

O operador pode solicitar um adiamento para aplicar ajustamentos na sua empresa. Esses pedidos podem ser efetuados, clicando no botão «Pedir ajustamentos» a partir da página de consulta dos pedidos de AEO (cf. 4.1. Consulta).

A página de pedido de ajustamentos mostra:

- A referência do pedido de AEO a que se referem os ajustamentos;
- •  O **adiamento proposto** para aplicar os ajustamentos (em *dias*);
- •  A descrição dos **ajustamentos propostos**.

|                                                      | ■ EU Trader Portal > Search for Submission |                                              |                                     |                   |                      |               |                     | ٠                                       |
|------------------------------------------------------|--------------------------------------------|----------------------------------------------|-------------------------------------|-------------------|----------------------|---------------|---------------------|-----------------------------------------|
| O Dashboard<br>O Search for Submission<br>o Draft    | Search for Submissions<br>1 ibans found    |                                              |                                     |                   |                      |               |                     |                                         |
| O Attachment<br>o EMED<br>$\ddot{}$                  | Business Domain #                          | Reference Number ¢                           | Submission Title \$                 | Submission Type 0 | Date of Submission # |               | Submission Status # | 田土<br><b>Action</b>                     |
| O Create Submitted Application                       | Choose<br>$\sim$                           |                                              |                                     | Choose            | $\sim$               | $\frac{1}{2}$ | Choose              | $\check{\mathcal{C}}$<br>$\circledcirc$ |
| O My Submitted Applications<br>0 My ALO Applications | FAFO                                       | STP-9ec0de51-4d33-4a89-b577-<br>154652229049 | AEO Application Adjustments Request | Initiating Action | 02/10/2019 12:00     |               | Submitted           | $\bullet$ 9                             |
| O My AEO Authorisations                              |                                            |                                              |                                     |                   |                      |               |                     |                                         |
|                                                      |                                            |                                              |                                     |                   |                      |               |                     |                                         |

*Figura 4.5.2 – Pedido de ajustamentos relativos ao pedido de AEO – Ver envios*

O pedido de ajustamentos relativo a um pedido de AEO pode ser consultado a partir da opção «Envios» do menu do GTP.

#### **2. Resultados dos ajustamentos**

O pedido de ajustamentos enviado pelo operador pode ser deferido ou indeferido pela autoridade aduaneira competente no EOS.

A resposta da autoridade aduaneira é recebida sob as seguintes formas:

- •  Uma *tarefa* (cf. Figura 4.5.3) que permite ao operador apresentar os resultados dos ajustamentos, se o pedido for **deferido**; ou
- •  Uma *notificação simples* que explique a razão do indeferimento, se o pedido for **indeferido**.

Em ambos os casos, é possível aceder à resposta a partir da opção «Painel de controlo» do GTP.

Além disso, assim que um pedido seja deferido, o respetivo registo referente aos «Ajustamentos» passa a estar visível na página de consulta do pedido de AEO (cf. 4.1. Consulta).

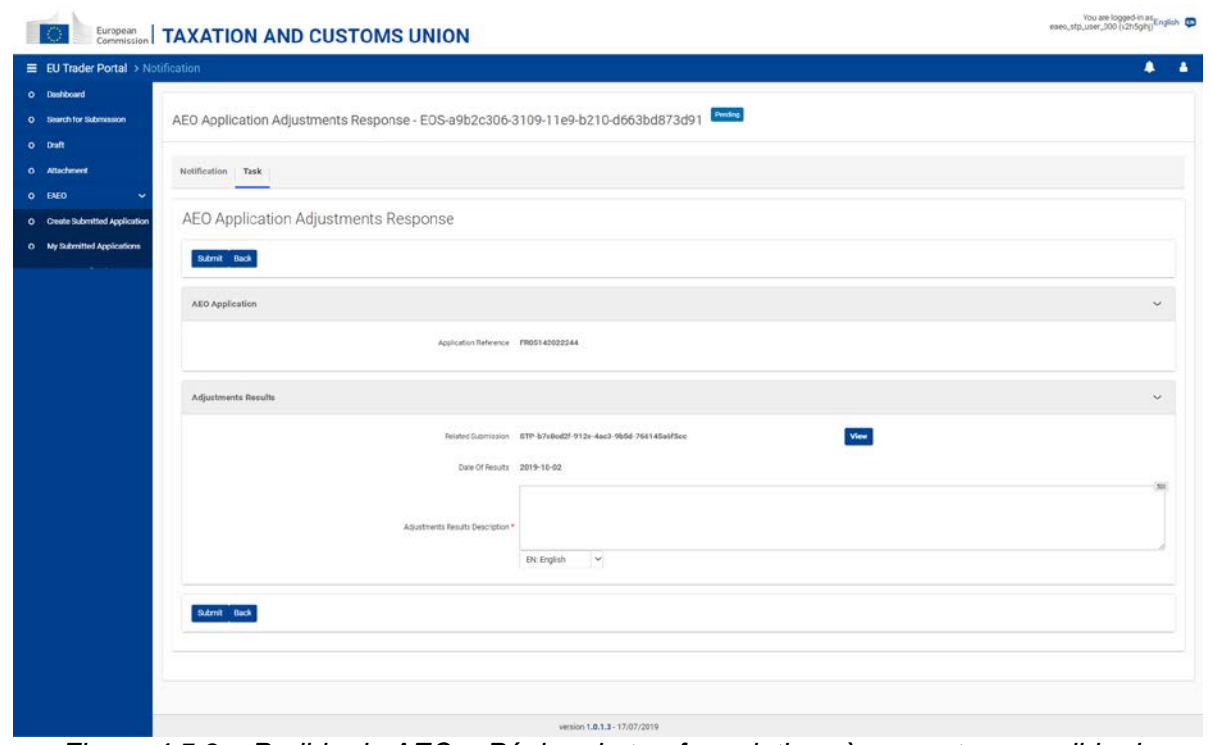

*Figura 4.5.3 – Pedido de AEO – Página de tarefas relativas à resposta ao pedido de ajustamentos*

Se o pedido for deferido pela autoridade aduaneira de decisão, o separador «Tarefa» da notificação recebida permite ao utilizador apresentar os resultados dos ajustamentos aplicados no prazo proposto. Os resultados são apresentados sob a forma de uma descrição textual.

Ao clicar no botão «Enviar», o formulário é enviado para o EOS. Caso o EOS indique a existência de erros de validação, uma lista de erros aparece na parte superior da página.

 $\overline{2}$ 

Ao clicar no botão «Ver» ao lado do campo «Envios conexos», é aberta a página do pedido de ajustamentos que o operador enviou anteriormente.

| O Dashboard<br>Search for Submissions<br>O Search for Submission<br>2 hans found<br>o Draft<br>Q Attachment<br><b>O</b> EMED<br>×.<br>Submission Status &<br>Business Domain 2<br>Submission Title \$<br>Submission Type 0<br>Reference Number ¢<br>Date of Submission #<br>O Create Submitted Application<br><b>Choose</b><br>Choose<br>Choose<br>$\sim$<br>$\frac{1}{2}$<br>$\sim$<br>$\omega$<br>$\circledcirc$<br>O My Submitted Applications<br>STP-b7c8cd2f-912e-4ac3-9b5d-<br>AEO Atolication Adustments Request<br>Confirmed<br>FAFO<br>Initiating Action<br>02/10/2019 12:01<br>756145a6f5cc<br>0 My AEO Applications<br>STP-17a7cc36-ba16-4f2c-9d1a-<br>$\bullet$ 9<br>EAEO<br>Adjustments Carried Out<br>Task<br>Confirmed<br>02/10/2019 13:02<br>O Ny AEO Authorisations<br>eeab178a96d9<br>$\left  \mathbb{E} \right  \rightarrow \left  \mathbb{E} \right  \left  \mathbb{E} \right  \rightarrow \left  \mathbb{E} \right  \left  \mathbb{E} \right  \rightarrow \left  \mathbb{E} \right $ | ■ EU Trader Portal > Search for Submission |  |  | ٠             |
|----------------------------------------------------------------------------------------------------|--------------------------------------------|--|--|---------------|
|                                                                                                    |                                            |  |  |               |
|                                                                                                    |                                            |  |  |               |
|                                                                                                    |                                            |  |  |               |
|                                                                                                    |                                            |  |  |               |
|                                                                                                    |                                            |  |  | 田土            |
|                                                                                                    |                                            |  |  | <b>Action</b> |
|                                                                                                    |                                            |  |  |               |
|                                                                                                    |                                            |  |  | ® 9           |
|                                                                                                    |                                            |  |  |               |
|                                                                                                    |                                            |  |  |               |
|                                                                                                    |                                            |  |  |               |
|                                                                                                    |                                            |  |  |               |
|                                                                                                    |                                            |  |  |               |
|                                                                                                    |                                            |  |  |               |
|                                                                                                    |                                            |  |  |               |
|                                                                                                    |                                            |  |  |               |
|                                                                                                    |                                            |  |  |               |
|                                                                                                    |                                            |  |  |               |
|                                                                                                    |                                            |  |  |               |
|                                                                                                    |                                            |  |  |               |

*Figura 4.5.4 – Ajustamentos relativos ao pedido de AEO – Ver envios*

A resposta a um pedido de ajustamentos relativo a um pedido de AEO pode ser consultada a partir da tarefa enviada (opção «Painel de controlo» do menu do GTP) ou da lista de envios (opção «Envios» do menu do GTP – cf. Figura 4.5.4).

### **4.5. Direito a ser ouvido**

<span id="page-31-0"></span>Os operadores têm o direito a ser ouvidos, tendo nomeadamente a possibilidade de expressar as suas opiniões quando uma autoridade aduaneira de decisão pretenda indeferir o seu pedido de AEO no EOS.

A intenção de indeferimento é recebida no eAEO-STP como *uma tarefa* acessível a partir do menu «Painel de controlo» do GTP.

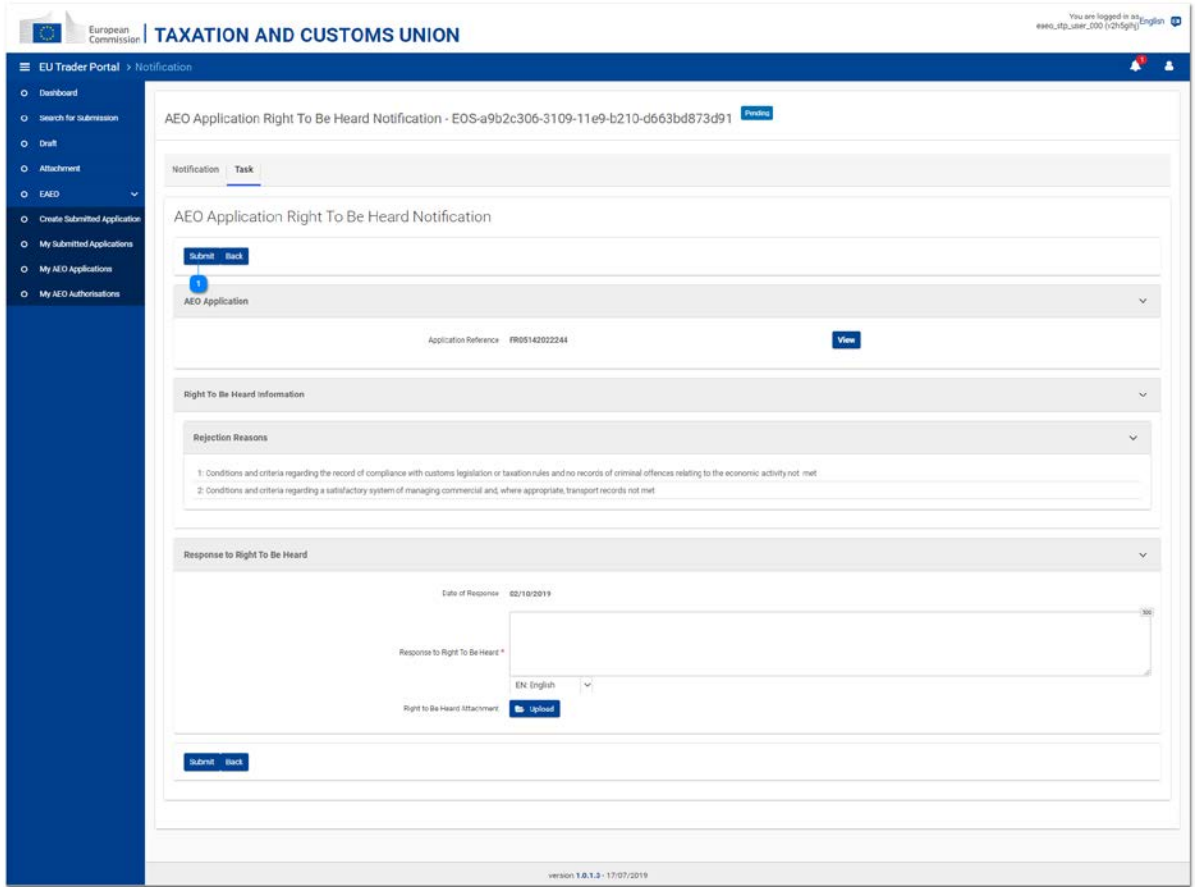

*Figura 4.5.1 – Pedido de AEO – Página de tarefas relativas ao direito a ser ouvido*

O separador «Tarefa» da notificação recebida mostra:

- •  A referência do pedido de AEO em questão;
- •  A(s) **razão(ões)** pelas quais a autoridade aduaneira de decisão pretende indeferir esse pedido;
- •  Uma **zona de texto** editável e obrigatória que permite ao operador responder em formato textual;
- •  Um botão que permite ao operador **carregar** um **anexo** facultativo em resposta.

| ■ EU Trader Portal > Search for Submission           |                        |                                              |                                            |                   |                       |                     | ٠                                       |
|------------------------------------------------------|------------------------|----------------------------------------------|--------------------------------------------|-------------------|-----------------------|---------------------|-----------------------------------------|
| O Dashboard                                          |                        |                                              |                                            |                   |                       |                     |                                         |
| O Search for Submission                              | Search for Submissions |                                              |                                            |                   |                       |                     |                                         |
| o Draft                                              | 1 ibans found          |                                              |                                            |                   |                       |                     |                                         |
| Q Attachment                                         |                        |                                              |                                            |                   |                       |                     |                                         |
| O EMED<br>v                                          |                        |                                              |                                            |                   |                       |                     | 田土                                      |
|                                                      | Business Domain #      | Reference Number ¢                           | Submission Title \$                        | Submission Type 0 | Date of Submission \$ | Submission Status ¢ | Action                                  |
| O Create Submitted Application                       | Choose<br>$\sim$       |                                              |                                            | Choose<br>$\sim$  | $\equiv$              | Chocae              | $\check{\mathcal{C}}$<br>$\circledcirc$ |
| O My Submitted Applications<br>0 My AEO Applications | FAFO                   | STP-c7d9b2a3-c1bf-4af9-9f41-<br>acob4yac1818 | AEO Atolication Right To Ee Heard Response | Task              | 02/10/2019 12:08      | Confirmed           | $\bullet$ 9                             |
| O My AEO Authorisations                              |                        |                                              |                                            |                   |                       |                     |                                         |
|                                                      |                        |                                              |                                            |                   |                       |                     |                                         |

*Figura 4.5.2 – Direito a ser ouvido relativo ao pedido de AEO – Ver envios*

A resposta a um pedido relacionado com o direito a ser ouvido relativo a um pedido de AEO pode ser consultada a partir da tarefa enviada (opção «Painel de controlo» do menu do GTP) ou da lista de envios (opção «Envios» do menu do GTP – cf. Figura 4.5.2).

## **5. Autorizações de AEO**

<span id="page-33-0"></span>Esta secção especifica as diferentes páginas relacionadas com as autorizações de AEO.

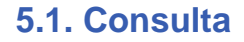

<span id="page-34-0"></span>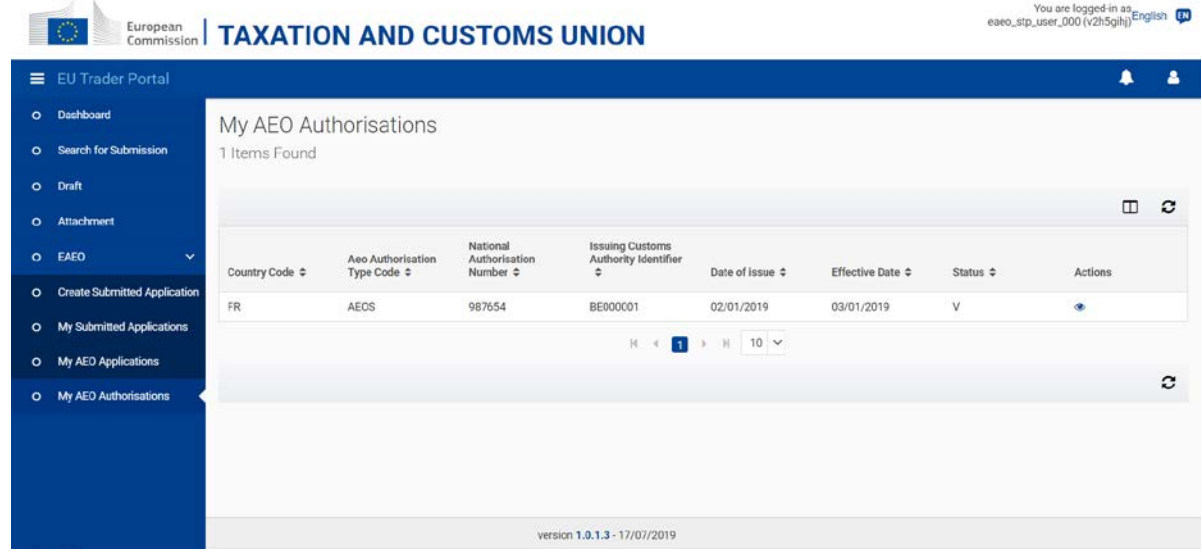

*Figura 5.1.1 – Página «As minhas autorizações de AEO»*

O operador ou o seu representante podem consultar a lista de autorizações de AEO e possíveis autorizações de AEO anteriormente válidas ligadas a um EORI específico, clicando em **eAEO – As minhas autorizações de AEO**, acessível a partir do menu da esquerda. Tendo em conta que só pode haver uma autorização de AEO válida em toda a UE, a lista consiste na autorização de AEO válida e em autorizações de AEO anteriores não válidas.

É possível consultar um resumo das informações sobre cada autorização de AEO extraída do EOS. Nesta página, é possível consultar os pormenores de uma autorização de AEO específica.

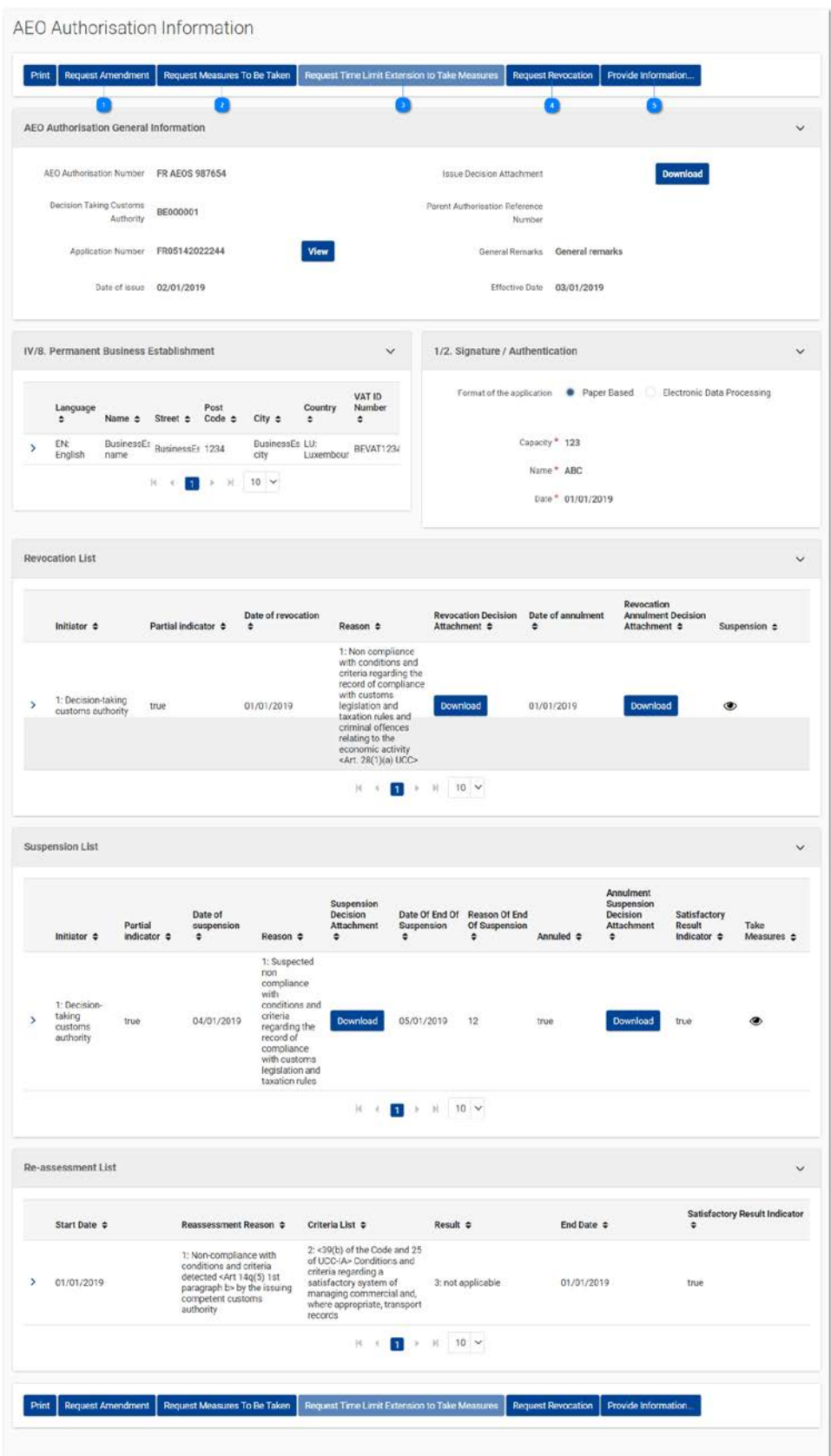

*Figura 5.1.2 – Página de consulta da autorização de AEO*

Esta página mostra os pormenores de uma autorização de AEO, incluindo eventuais suspensões, revogações e reavaliações com ela relacionadas.

Dependendo do estatuto atual da autorização de AEO consultada, é possível realizar algumas ações relativamente a essa autorização:

Solicitar uma alteração à autorização de AEO (cf. 5.2. Alteração);

 $\overline{\mathbf{z}}$ 

Solicitar a adoção de medidas (cf. 5.3. Suspensão e adoção de medidas);

Solicitar a prorrogação para adoção de medidas (cf. 5.3. Suspensão e adoção de medidas);

Solicitar a revogação da autorização de AEO (cf. 5.4. Revogação);

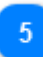

Fornecer informações que podem incidir sobre a prorrogação da decisão (cf. 5.5. Fornecer informações que podem incidir sobre a prorrogação da decisão).

<span id="page-37-0"></span>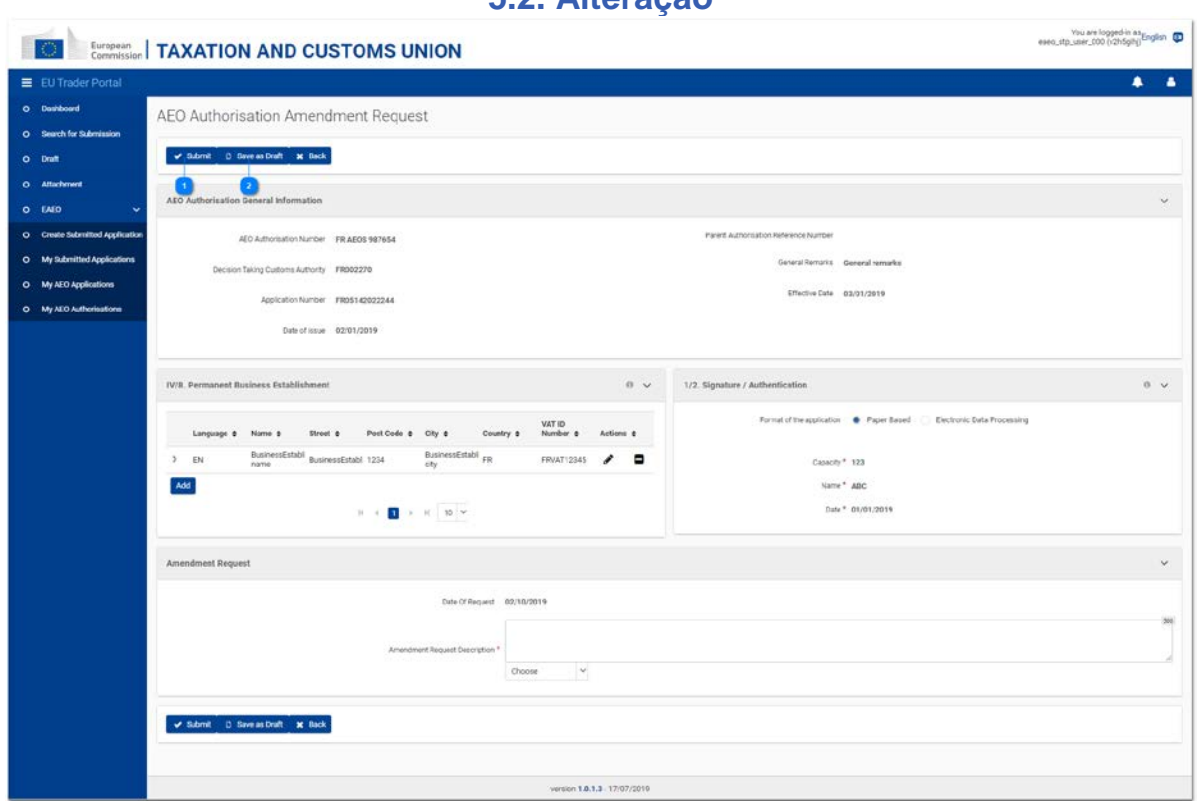

*Figura 5.2.1 – Página de pedido de alteração da autorização de AEO*

É possível solicitar a alteração de uma autorização de AEO sob determinadas condições – se a autorização for válida (ou seja, não tiver sido suspensa ou revogada) e o Estado-Membro em causa não dispuser de um portal nacional para os operadores –, clicando no botão «Pedir alteração» na página de consulta da autorização de AEO (cf. 5.1. Consulta).

A página contém os mesmos campos que a página de visualização e alguns são editáveis. Na parte inferior da página aparece uma caixa adicional, «Descrição do pedido de alteração», que permite aos utilizadores indicarem uma justificação para o pedido de alteração.

### **5.2. Alteração**

| Search for Submissions<br>1 ibans found<br>田土<br>O EMED<br>$\ddot{}$<br>Submission Type \$<br>Submission Status &<br>Business Domain 2<br>Submission Title \$<br>Reference Number ¢<br>Date of Submission #<br>Action<br>O Create Submitted Application<br>$\equiv$<br>Choose<br>Choose<br>Choose<br>$\sim$<br>$\sim$<br>$\omega$<br>$^{\circ}$<br>O My Submitted Applications<br>STP-16fb8811-ddff-4391-a582-<br>® 9<br>FAFO<br>AEO Authorisation Amendment Request<br>Initiating Action<br>02/10/2019 12:26<br>Submitted<br>bidaafsboetc<br>0 My AEO Applications<br>O My AEO Authorisations |                         | ■ EU Trader Portal > Search for Submission |  |  |  | ٠<br>٠ |
|----------------------------------------------------------------------------------------------------|-------------------------|--------------------------------------------|--|--|--|--------|
|                                                                                                    | O Dashboard             |                                            |  |  |  |        |
|                                                                                                    | O Search for Submission |                                            |  |  |  |        |
|                                                                                                    | o Draft                 |                                            |  |  |  |        |
|                                                                                                    | Q Attachment            |                                            |  |  |  |        |
|                                                                                                    |                         |                                            |  |  |  |        |
|                                                                                                    |                         |                                            |  |  |  |        |
|                                                                                                    |                         |                                            |  |  |  |        |
|                                                                                                    |                         |                                            |  |  |  |        |
|                                                                                                    |                         |                                            |  |  |  |        |
|                                                                                                    |                         |                                            |  |  |  |        |
|                                                                                                    |                         |                                            |  |  |  |        |
|                                                                                                    |                         |                                            |  |  |  |        |
|                                                                                                    |                         |                                            |  |  |  |        |
|                                                                                                    |                         |                                            |  |  |  |        |
|                                                                                                    |                         |                                            |  |  |  |        |
|                                                                                                    |                         |                                            |  |  |  |        |
|                                                                                                    |                         |                                            |  |  |  |        |
|                                                                                                    |                         |                                            |  |  |  |        |
|                                                                                                    |                         |                                            |  |  |  |        |

*Figura 5.2.2 – Pedido de alteração da autorização de AEO – Ver envios*

O pedido de alteração relativo a uma autorização de AEO pode ser consultado a partir da opção «Envios» do menu do GTP.

### **5.3. Suspensão e adoção de medidas**

<span id="page-39-0"></span>Os **operadores** têm a possibilidade de **solicitar** um adiamento para adotar medidas nas respetivas empresas ou as **autoridades aduaneiras** podem solicitar aos mesmos que adotem medidas.

Durante o prazo correspondente, a respetiva autorização de AEO tem de ser suspensa.

### **5.3.1. Medidas propostas**

### <span id="page-40-0"></span>**1. Pedido do operador:**

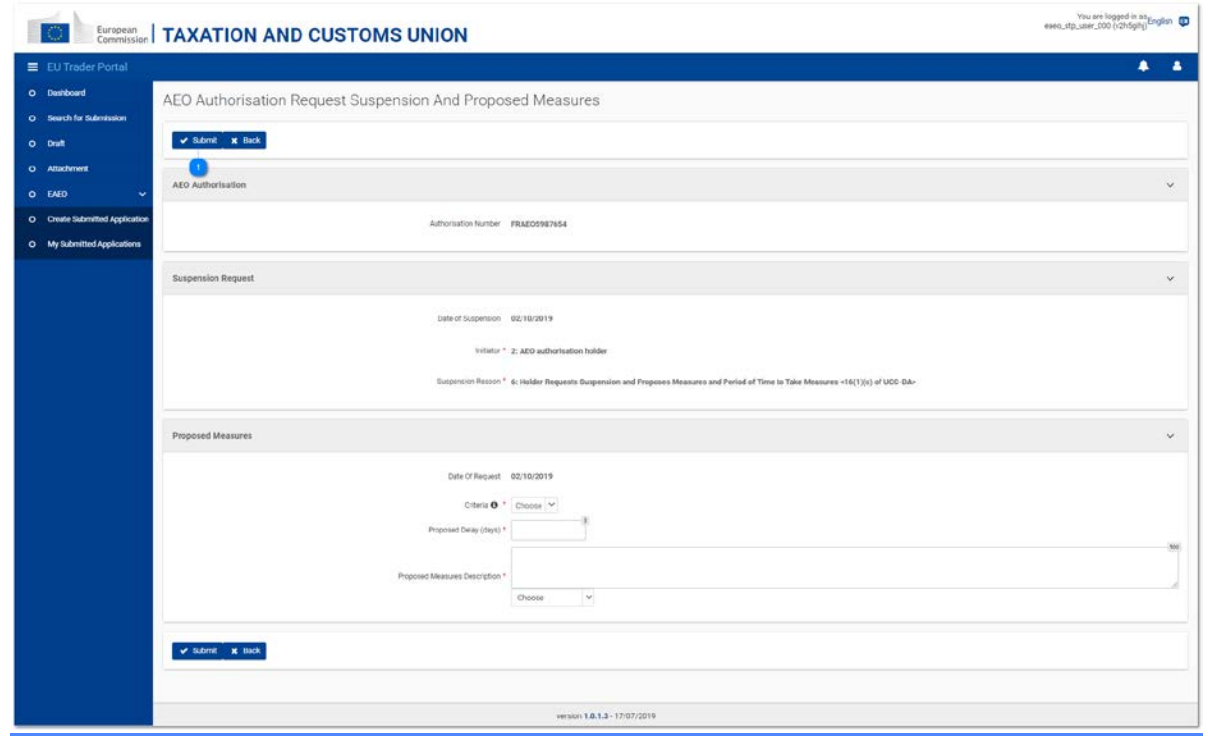

*Figura 5.3.1.1 – Página de pedido de suspensão e medidas propostas relativas à autorização de AEO*

O operador tem a possibilidade de solicitar a suspensão da respetiva autorização de AEO para adotar medidas.

Esses pedidos podem ser efetuados, clicando no botão «Pedido de medidas a adotar» a partir da página de consulta da autorização de AEO (cf. 5.1. Consulta).

A página do pedido mostra os seguintes elementos:

- •  A referência da autorização de AEO a que se refere o pedido;
- •  Os pormenores não editáveis do **pedido de suspensão** (ou seja, a data da suspensão, o iniciador e a razão da suspensão);
- •  Os **critérios** segundo os quais as medidas deverão ser adotadas;
- •  O **adiamento proposto** para aplicar as medidas propostas (em *dias*);
- •  A descrição das **medidas propostas** pelo operador.

| ■ EU Trader Portal > Search for Submission           |                        |                                             |                                                               |                   |        |                      |               |                     |                       | ٠<br>٠         |
|------------------------------------------------------|------------------------|---------------------------------------------|---------------------------------------------------------------|-------------------|--------|----------------------|---------------|---------------------|-----------------------|----------------|
| O Dashboard                                          |                        |                                             |                                                               |                   |        |                      |               |                     |                       |                |
| O Search for Submission                              | Search for Submissions |                                             |                                                               |                   |        |                      |               |                     |                       |                |
| o Draft                                              | 1 ibans found          |                                             |                                                               |                   |        |                      |               |                     |                       |                |
| O Attachment                                         |                        |                                             |                                                               |                   |        |                      |               |                     |                       |                |
| o EMED<br>$\checkmark$                               |                        |                                             |                                                               |                   |        |                      |               |                     |                       | 田土             |
| O Create Submitted Application                       | Business Domain #      | Reference Number ¢                          | Submission Title \$                                           | Submission Type 0 |        | Date of Submission # |               | Submission Status ¢ |                       | Action         |
|                                                      | Choose<br>$\sim$       |                                             |                                                               | Choose            | $\sim$ |                      | $\frac{1}{2}$ | Chocoe              | $\check{\phantom{a}}$ | $\circledcirc$ |
| O My Submitted Applications<br>0 My ALO Applications | <b>EAFO</b>            | STP-0c7713af-a64d-444a-a13e<br>330895514a07 | AEO Authorisation Suspension and Proposed Measures<br>RACUAST | Initiating Action |        | 02/10/2019 12:45     |               | Submitted           |                       | ® 9            |
|                                                      |                        |                                             |                                                               |                   |        |                      |               |                     |                       |                |
| O My AEO Authorisations                              |                        |                                             |                                                               |                   |        |                      |               |                     |                       |                |
|                                                      |                        |                                             |                                                               |                   |        |                      |               |                     |                       |                |
|                                                      |                        |                                             |                                                               |                   |        |                      |               |                     |                       |                |
|                                                      |                        |                                             |                                                               |                   |        |                      |               |                     |                       |                |
|                                                      |                        |                                             |                                                               |                   |        |                      |               |                     |                       |                |
|                                                      |                        |                                             |                                                               |                   |        |                      |               |                     |                       |                |
|                                                      |                        |                                             |                                                               |                   |        |                      |               |                     |                       |                |
|                                                      |                        |                                             |                                                               |                   |        |                      |               |                     |                       |                |

*Figura 5.3.1.2 – Pedido de adoção de medidas relativas à autorização de AEO – Ver envios*

O pedido de ajustamentos relativo a um pedido de AEO pode ser consultado a partir da opção «Envios» do menu do GTP.

#### **2. Pedido da autoridade aduaneira:**

A autoridade aduaneira pode igualmente solicitar ao operador a adoção de medidas no EOS. Esse pedido para adotar medidas é recebido no eAEO-STP como uma *tarefa* acessível a partir do menu «Painel de controlo» do GTP.

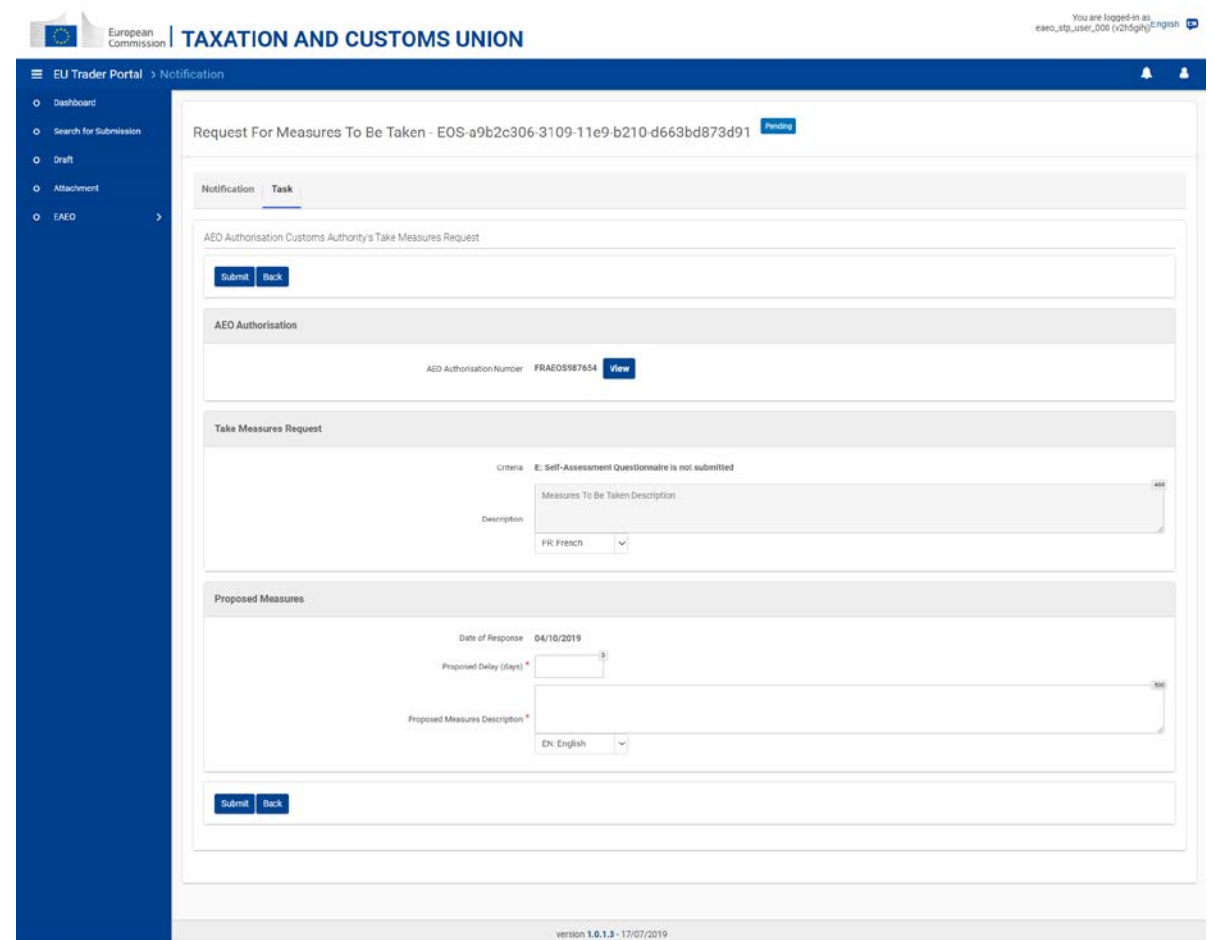

*Figura 5.3.1.3 – Autorização de AEO – Página de tarefas relativas às medidas a adotar*

O separador «Tarefa» da notificação recebida mostra os seguintes elementos:

- •  A referência da autorização de AEO a que se refere o pedido;
- •  As **informações** num formato só de leitura prestadas pela autoridade aduaneira **sobre o pedido** (critérios e descrição textual);
- •  O **prazo** (em *dias*) **proposto** pelo operador para aplicar as medidas propostas;
- •  A descrição das **medidas propostas** pelo operador.

|                         | E EU Trader Portal > Search for Submission   |                                              |                                   |                             |        |                      |   |                               |    | $\bullet$            |
|-------------------------|----------------------------------------------|----------------------------------------------|-----------------------------------|-----------------------------|--------|----------------------|---|-------------------------------|----|----------------------|
| O Dashboard             |                                              |                                              |                                   |                             |        |                      |   |                               |    |                      |
| O Search for Submission | <b>Search for Submissions</b>                |                                              |                                   |                             |        |                      |   |                               |    |                      |
| O Draft                 | I items found                                |                                              |                                   |                             |        |                      |   |                               |    |                      |
| $\bullet$<br>Attachment |                                              |                                              |                                   |                             |        |                      |   |                               |    | 田上                   |
| ٠,<br><b>O</b> EAEO     |                                              |                                              |                                   |                             |        |                      |   |                               |    |                      |
|                         | <b>Business Domain #</b><br>Choose<br>$\vee$ | Reference Number 0                           | Submission Title 0                | Submission Type #<br>Choose | $\sim$ | Date of Submission ± | 曲 | Submission Status #<br>Choose | v. | Action<br>$^{\circ}$ |
|                         | EAEO                                         | STP-31830154-ca82-48bc-<br>b3f0-597b446bdcd8 | <b>Proposed Measures Response</b> | Tapk                        |        | 04/10/2010 17:54     |   | Submitted                     |    | $\bullet$ 9          |
|                         |                                              |                                              |                                   |                             |        |                      |   |                               |    |                      |
|                         |                                              |                                              |                                   |                             |        |                      |   |                               |    |                      |
|                         |                                              |                                              |                                   |                             |        |                      |   |                               |    |                      |
|                         |                                              |                                              |                                   |                             |        |                      |   |                               |    |                      |
|                         |                                              |                                              |                                   |                             |        |                      |   |                               |    |                      |
|                         |                                              |                                              |                                   |                             |        |                      |   |                               |    |                      |
|                         |                                              |                                              |                                   |                             |        |                      |   |                               |    |                      |

*Figura 5.3.1.4 – Resposta à adoção de medidas relativas à autorização de AEO – Ver envios*

A resposta a um pedido da autoridade aduaneira para adotar medidas pode ser consultada a partir da tarefa enviada (opção «Painel de controlo» do menu do GTP) ou da lista de envios (opção «Envios» do menu do GTP – cf. Figura 5.3.1.4).

### **5.3.2. Medidas adotadas**

<span id="page-44-0"></span>As medidas propostas enviadas pelo operador, por sua própria iniciativa ou em resposta a um pedido da autoridade aduaneira (cf. 5.3.1), podem ser deferidas ou indeferidas pela autoridade aduaneira competente no EOS.

A resposta da autoridade aduaneira é recebida sob as seguintes formas:

- •  Uma *tarefa* (cf. Figura 5.3.2.1) que permite ao operador apresentar as medidas adotadas, se as medidas propostas forem **deferidas**; ou
- •  Uma *notificação simples* que explique a razão do indeferimento, se o pedido for **indeferido**.

Em ambos os casos, é possível aceder à resposta a partir da opção «Painel de controlo» do GTP.

Além disso, assim que as medidas propostas sejam deferidas, o respetivo registo referente à «Adoção de medidas» passa a estar visível na página de consulta da autorização de AEO (cf. 5.1. Consulta) no registo de suspensão relacionado.

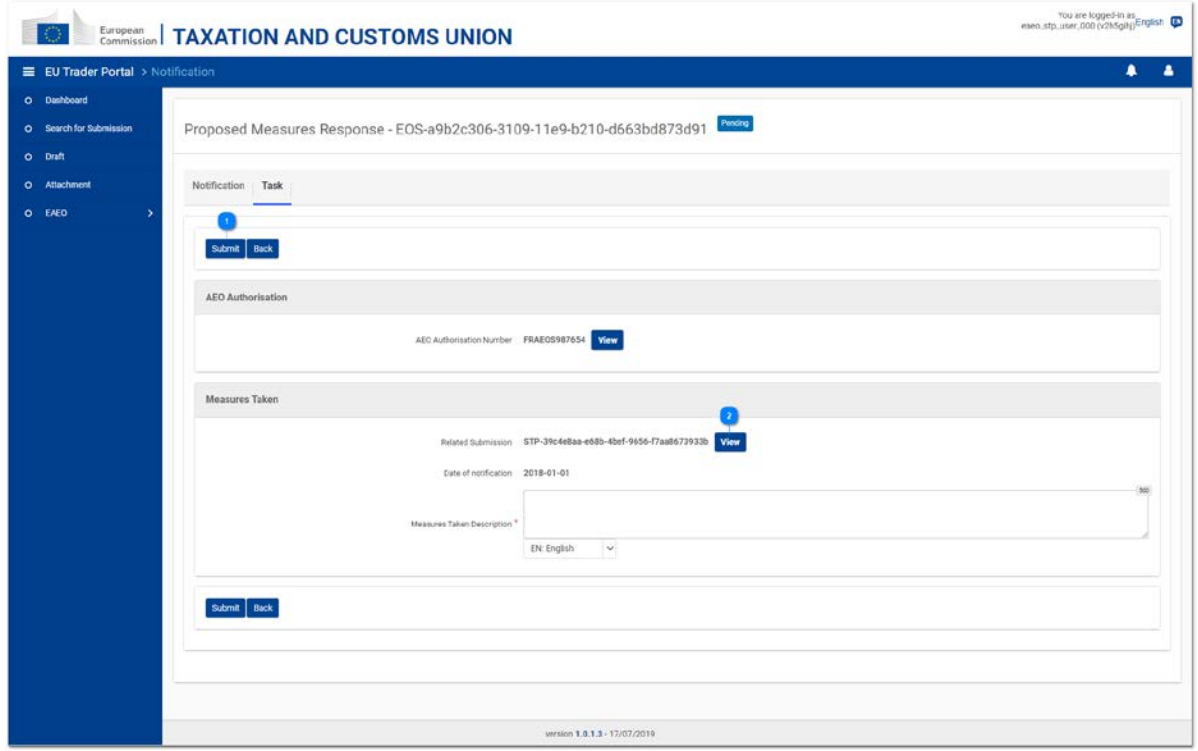

*Figura 5.3.2.1 – Autorização de AEO – Página de tarefas relativas à resposta às medidas propostas*

Se as medidas propostas forem deferidas pela autoridade aduaneira, o separador «Tarefa» da notificação recebida permite ao utilizador apresentar as medidas adotadas no prazo proposto. As medidas são apresentadas sob a forma de uma descrição textual.

 $\overline{2}$ 

Ao clicar no botão «Ver» ao lado do campo «Envios conexos», é aberta a página das medidas propostas que o operador enviou anteriormente.

| E EU Trader Portal > Search for Submission |                               |                                              |                            |                                                |                      |                |                     | ٠               |
|--------------------------------------------|-------------------------------|----------------------------------------------|----------------------------|------------------------------------------------|----------------------|----------------|---------------------|-----------------|
| O Dashboard                                |                               |                                              |                            |                                                |                      |                |                     |                 |
| O Search for Submission                    | <b>Search for Submissions</b> |                                              |                            |                                                |                      |                |                     |                 |
| O Draft                                    | 2 items found                 |                                              |                            |                                                |                      |                |                     |                 |
| O Attachment                               |                               |                                              |                            |                                                |                      |                |                     |                 |
| O EAEO<br>٠                                |                               |                                              |                            |                                                |                      |                |                     | 田上              |
|                                            | <b>Business Domain #</b>      | Reference Number 0                           | Submission Title 0         | Submission Type #                              | Date of Submission ± |                | Submission Status # | Action          |
|                                            | Choose<br>$\checkmark$        |                                              |                            | Choose<br>$\sim$                               |                      | $\mathfrak{m}$ | Choose              | $\circ$<br>M.   |
|                                            | EAEO                          | STP-6f2b354e-d59a-4290-<br>acfe-68a067643904 | <b>Measures Taken</b>      | Tapic                                          | 04/10/2010 17:51     |                | Submitted           | 05              |
|                                            | EAEO                          | STP-2b7ee406-2489-4d51-<br>b67c-e3d8ba0d41e2 | Proposed Measures Response | Task                                           | 04/10/2019 17:51     |                | Confirmed           | $\circ$ $\circ$ |
|                                            |                               |                                              |                            | $\blacksquare$ > $\times$ 3 $\times$<br>River. |                      |                |                     |                 |
|                                            |                               |                                              |                            |                                                |                      |                |                     |                 |
|                                            |                               |                                              |                            |                                                |                      |                |                     |                 |
|                                            |                               |                                              |                            |                                                |                      |                |                     |                 |
|                                            |                               |                                              |                            |                                                |                      |                |                     |                 |
|                                            |                               |                                              |                            |                                                |                      |                |                     |                 |
|                                            |                               |                                              |                            |                                                |                      |                |                     |                 |

*Figura 5.3.2.2 – Medidas adotadas relativas à autorização de AEO – Ver envios*

O envio relativo às medidas adotadas pode ser consultado a partir da tarefa enviada (opção «Painel de controlo» do menu do GTP) ou da lista de envios (opção «Envios» do menu do GTP – cf. Figura 5.3.2.2).

### **5.3.3. Prorrogação para adoção de medidas**

### <span id="page-46-0"></span>**1. Pedido de prorrogação**

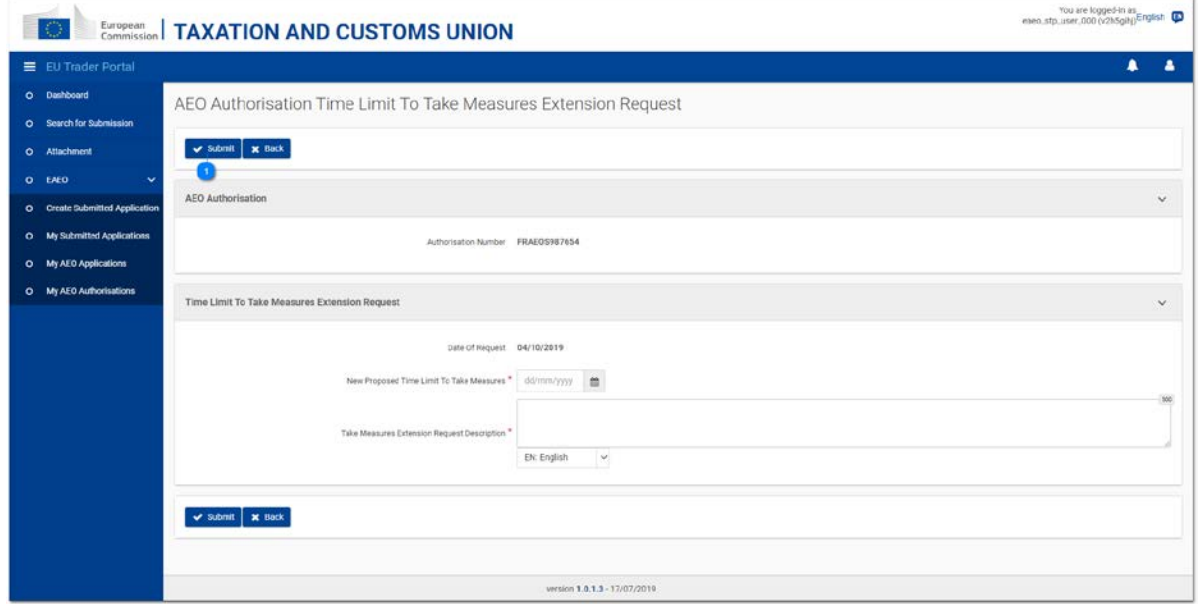

*Figura 5.3.3.1 – Página de pedido de prorrogação para adoção de medidas relativas à autorização de AEO*

Se a tarefa relativa à comunicação das medidas adotadas (cf. 5.3.2) não tiver expirado, o operador pode solicitar a prorrogação do prazo da tarefa.

O objetivo consiste em solicitar uma prorrogação adicional para aplicar as medidas propostas (cf. 5.3.1).

Estes pedidos podem ser dirigidos à autoridade aduaneira competente, clicando no botão «Pedir prorrogação do prazo para adotar medidas» a partir da página de consulta da autorização de AEO (cf. 5.1. Consulta).

A página contém os seguintes elementos:

- •  A referência da autorização de AEO a que se refere o pedido;
- •  O **novo prazo proposto** para aplicar as medidas (sob a forma de uma *data*);
- •  Uma **descrição textual** para descrever a razão subjacente ao pedido.

|                                | E EU Trader Portal > Search for Submission   |                                              |                                               |                                                                                                    |        |                        |   |                               |    | $\blacktriangle$<br>٠ |
|--------------------------------|----------------------------------------------|----------------------------------------------|-----------------------------------------------|----------------------------------------------------------------------------------------------------|--------|------------------------|---|-------------------------------|----|-----------------------|
| O Dashboard                    |                                              |                                              |                                               |                                                                                                    |        |                        |   |                               |    |                       |
| Search for Submission          | <b>Search for Submissions</b>                |                                              |                                               |                                                                                                    |        |                        |   |                               |    |                       |
| O Draft                        | I items found                                |                                              |                                               |                                                                                                    |        |                        |   |                               |    |                       |
| Attachment                     |                                              |                                              |                                               |                                                                                                    |        |                        |   |                               |    | 田上                    |
| $\ddot{}$<br>o EAEO            |                                              |                                              |                                               |                                                                                                    |        |                        |   |                               |    |                       |
| O Create Submitted Application | <b>Business Domain #</b><br>Choose<br>$\vee$ | Reference Number 0                           | Submission Title 0                            | Submission Type #<br>Choose                                                                                                    | $\sim$ | Date of Submission : # | m | Submission Status #<br>Choose | v. | Action<br>$\circ$     |
| O My Submitted Applications    |                                              |                                              |                                               |                                                                                                    |        |                        |   |                               |    |                       |
|                                | EAEO                                         | STP-9e9b0ce4-8e9c-400c-<br>826b-f225bebe18ff | Time Limit Extension to Take Measures Request | Initiating Action                                                                                                    |        | 04/10/2010 18:03       |   | Submitted                     |    | ® D                   |
| My AEO Applications            |                                              |                                              |                                               |                                                                                                    |        |                        |   |                               |    |                       |
| O My AEO Authorisations        |                                              |                                              |                                               | $\begin{array}{ccccccccccccc} \mathbb{N} & 4 & \textcolor{red}{\blacksquare} & 1 & \mathbb{N} & 5 & \textcolor{red}{\blacktriangleright} \end{array}$ |        |                        |   |                               |    |                       |
|                                |                                              |                                              |                                               |                                                                                                    |        |                        |   |                               |    |                       |
|                                |                                              |                                              |                                               |                                                                                                    |        |                        |   |                               |    |                       |
|                                |                                              |                                              |                                               |                                                                                                    |        |                        |   |                               |    |                       |
|                                |                                              |                                              |                                               |                                                                                                    |        |                        |   |                               |    |                       |
|                                |                                              |                                              |                                               |                                                                                                    |        |                        |   |                               |    |                       |
|                                |                                              |                                              |                                               |                                                                                                    |        |                        |   |                               |    |                       |

*Figura 5.3.3.2 – Pedido de prorrogação para adoção de medidas relativas à autorização – Ver envios*

O pedido de prorrogação do prazo para adoção de medidas relativas a uma autorização de AEO pode ser consultado a partir da opção «Envios» do menu do GTP.

#### **2. Resposta ao pedido de prorrogação**

O pedido de prorrogação enviado pelo operador pode ser deferido ou indeferido pela autoridade aduaneira no EOS.

A resposta da autoridade aduaneira é recebida sob a forma de uma *notificação simples* que explica a decisão.

Se o pedido for deferido, esta notificação vai igualmente prorrogar o prazo da tarefa relativa às «medidas adotadas» (cf. 5.3.2) até à data proposta.

Em ambos os casos, é possível aceder à resposta a partir da opção «Painel de controlo» do GTP.

### **5.4. Revogação**

<span id="page-48-0"></span>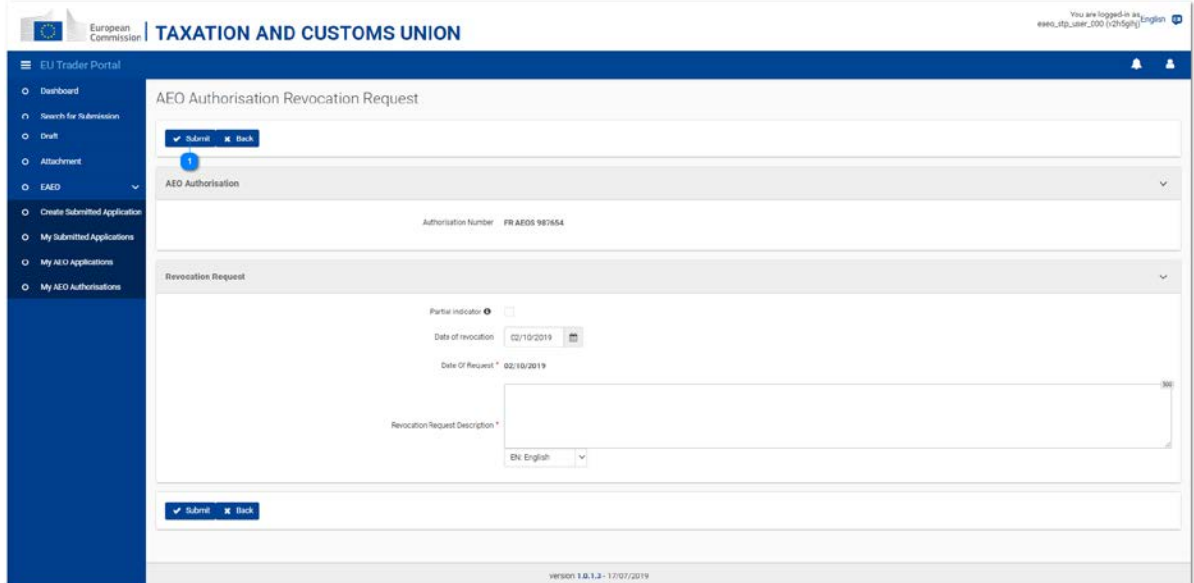

*Figura 5.4.1 – Página de pedido de revogação da autorização de AEO*

O pedido de revogação de uma autorização de AEO válida pode ser efetuado, clicando no botão «Revogação» a partir da página de consulta da autorização de AEO (cf. 5.1. Consulta).

A página mostra os seguintes elementos:

- •  A referência da autorização de AEO a que se refere o pedido;
- •  O **indicador parcial** da revogação (apenas disponível para autorizações de AEOF);
- •  A **data de revogação** solicitada;
- •  Uma justificação obrigatória do **pedido de revogação**.

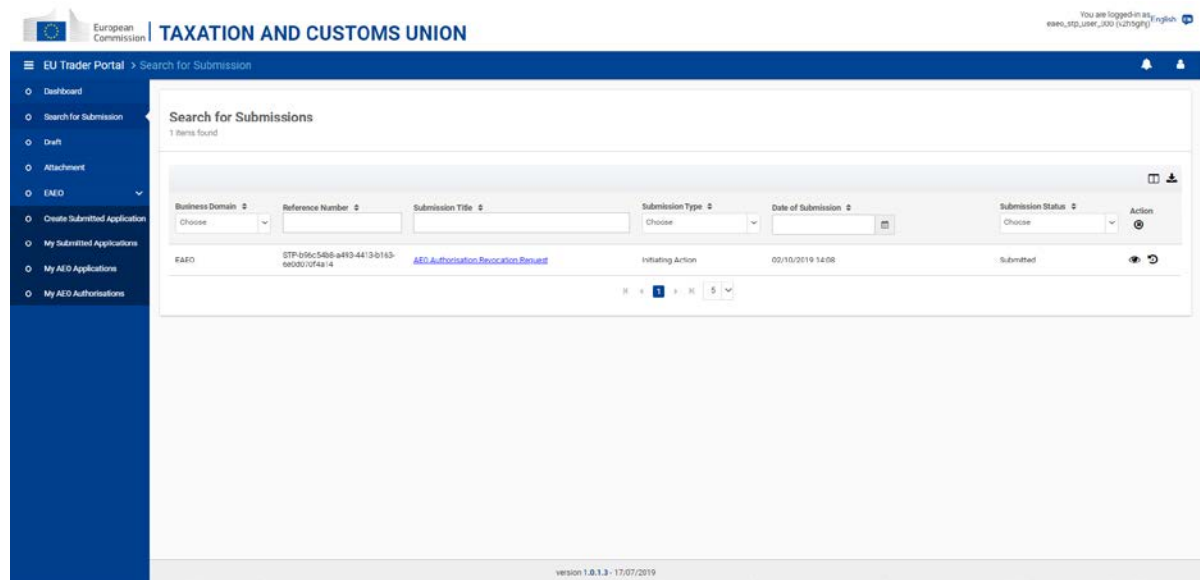

*Figura 5.4.2 – Pedido de revogação da autorização de AEO – Ver envios*

O pedido de revogação de uma autorização de AEO pode ser consultado a partir da opção «Envios» do menu do GTP.

### <span id="page-50-0"></span>**5.5. Fornecer informações que podem incidir sobre a prorrogação da decisão**

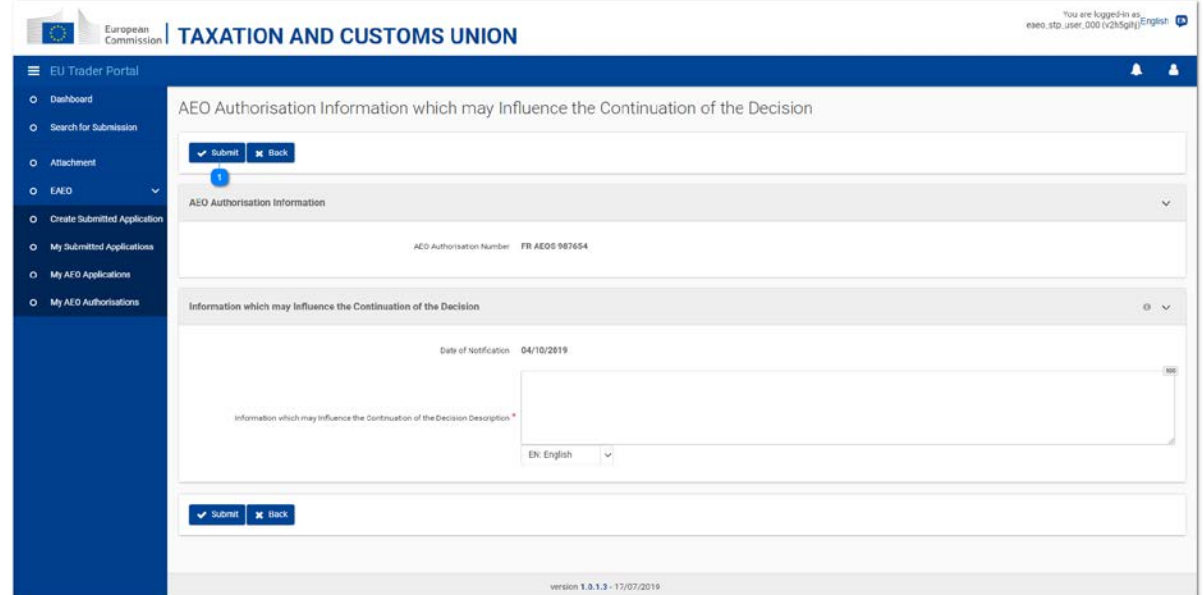

*Figura 5.5.1 – Autorização de AEO – Página «Fornecer informações que podem incidir sobre a prorrogação da decisão»*

O operador tem a possibilidade de transmitir à autoridade aduaneira competente algumas informações que podem incidir sobre a prorrogação da decisão.

Este processo pode ser encetado, clicando no botão «Fornecer informações que podem incidir sobre a prorrogação da decisão» na página de consulta da autorização de AEO (cf. 5.1. Consulta).

A página apresenta apenas uma campo editável que permite ao operador introduzir uma descrição textual das informações que pretende comunicar à autoridade aduaneira.

|                                                   | E EU Trader Portal > Search for Submission     |                         |                                                   |                              |                      |                |                     | $\blacktriangle$  |
|---------------------------------------------------|------------------------------------------------|-------------------------|---------------------------------------------------|------------------------------|----------------------|----------------|---------------------|-------------------|
| O Dashboard<br>O Search for Submission<br>O Draft | <b>Search for Submissions</b><br>I items found |                         |                                                   |                              |                      |                |                     |                   |
| O Attachment<br>O EAEO<br>v                       |                                                |                         |                                                   |                              |                      |                |                     | 田土                |
|                                                   | <b>Business Domain #</b>                       | Reference Number 0      | Submission Title 0                                | Submission Type #            | Date of Submission ± |                | Submission Status # | Action            |
| O Greate Submitted Application                    | Choose<br>$\sim$                               |                         |                                                   | Choose<br>$\sim$             |                      | $\mathfrak{m}$ | Choose              | $\circ$<br>$\vee$ |
| O My Submitted Applications                       |                                                | STP-5f524319-88af-432f- | AEO Authorisation Information which may influence |                              |                      |                |                     |                   |
| O My AEO Applications                             | EAEO                                           | 98ee-c59036c2a80e       | the Continuation of the Decision Notification     | Initiating Action            | 04/10/2010 18:06     |                | Confirmed           | 22                |
| O My AEO Authorisations                           |                                                |                         |                                                   | $1 + 1$ 5 $\vee$<br>$16 - 4$ |                      |                |                     |                   |
|                                                   |                                                |                         |                                                   |                              |                      |                |                     |                   |

*Figura 5.5.2 – Fornecer informações que podem incidir sobre a prorrogação da decisão da autorização de AEO – Ver envios*

Os envios relativos a este tipo de comunicações podem ser consultados a partir da opção «Envios» do menu do GTP.

### **5.6. Direito a ser ouvido**

<span id="page-52-0"></span>Os operadores têm o direito a ser ouvidos, tendo nomeadamente a possibilidade de expressar as suas opiniões quando uma autoridade aduaneira pretenda **suspender ou revogar** a respetiva autorização de AEO no EOS.

A intenção de suspender ou revogar é recebida no eAEO-STP como *uma tarefa* acessível a partir do menu «Painel de controlo» do GTP.

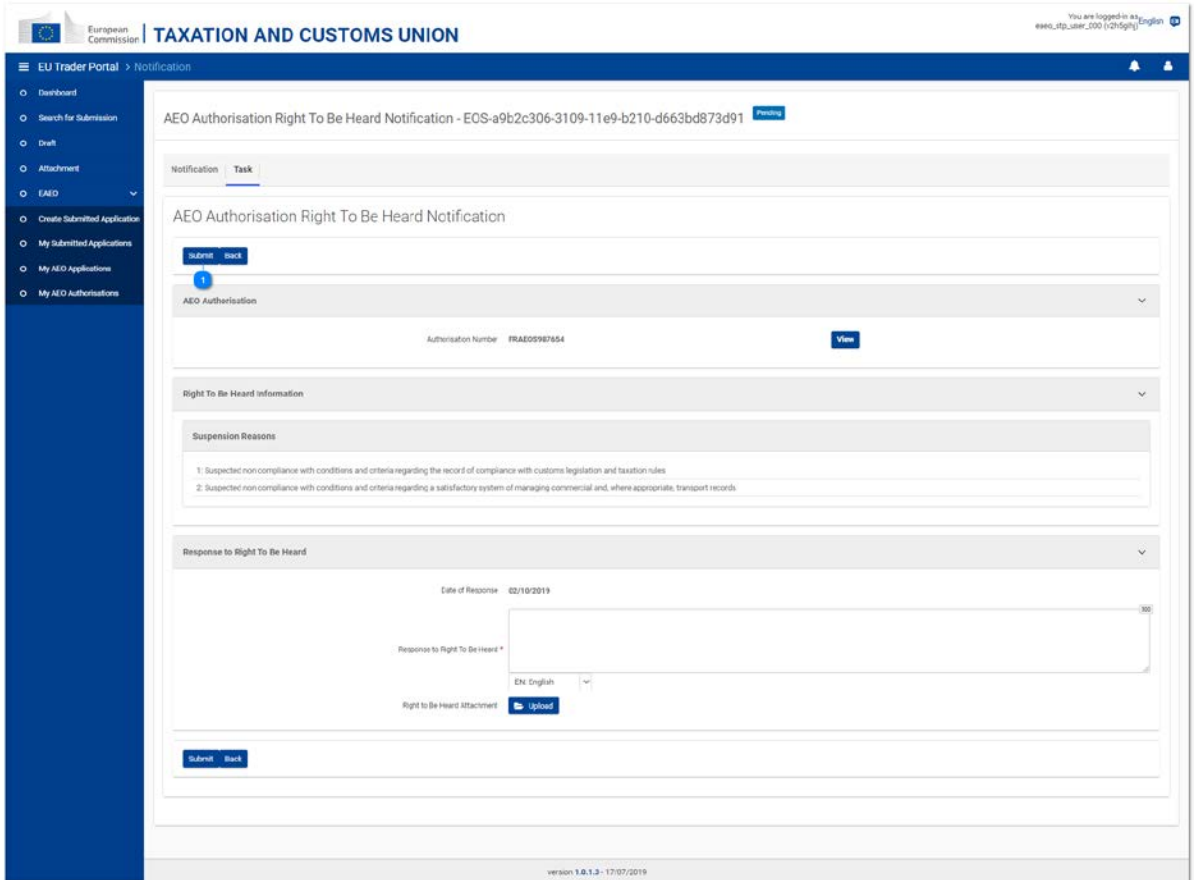

*Figura 5.6.1 – Autorização de AEO – Página de tarefas relativas ao direito a ser ouvido*

O separador «Tarefa» da notificação recebida mostra:

- •  A referência da autorização de AEO em questão;
- •  A(s) **razão(ões)** pelas quais a autoridade aduaneira pretende suspender ou revogar essa autorização;
- •  Uma **zona de texto** editável e obrigatória que permite ao operador responder em formato textual;
- •  Um botão que permite ao operador **carregar** um **anexo** facultativo em resposta.

| Search for Submissions<br>1 items found<br>田土<br>O EMED<br>ŵ<br>Business Domain 2<br>Submission Type 0<br>Submission Status &<br>Submission Title \$<br>Date of Submission \$<br>Reference Number ¢<br>Action<br>O Create Submitted Application<br>Choose<br>Chocoe<br>Choose<br>$\sim$<br>$\sim$<br>$\omega$ .<br>$\frac{1}{2}$<br>$\circledcirc$<br>O My Submitted Applications<br>STP-9970c825-869c-4bf9-a4d9-<br>® 9<br>Confirmed<br>FAFO<br>AEO Authorisation Right To Be Heard Response<br>Task<br>02/10/2019 14:17<br>057804938054<br>0 My AEO Applications<br>$\mathbb{R} \rightarrow \prod_{i=1}^n \mathbb{R} \rightarrow \mathbb{R} \quad \mathbf{5} \rightarrow \mathbf{6}$<br>O My AEO Authorisations |                         | E EU Trader Portal > Search for Submission |  |  |  | ٠ |
|----------------------------------------------------------------------------------------------------|-------------------------|--------------------------------------------|--|--|--|---|
|                                                                                                    | O Dashboard             |                                            |  |  |  |   |
|                                                                                                    | O Search for Submission |                                            |  |  |  |   |
|                                                                                                    | O Draft                 |                                            |  |  |  |   |
|                                                                                                    | O Attachment            |                                            |  |  |  |   |
|                                                                                                    |                         |                                            |  |  |  |   |
|                                                                                                    |                         |                                            |  |  |  |   |
|                                                                                                    |                         |                                            |  |  |  |   |
|                                                                                                    |                         |                                            |  |  |  |   |
|                                                                                                    |                         |                                            |  |  |  |   |
|                                                                                                    |                         |                                            |  |  |  |   |
|                                                                                                    |                         |                                            |  |  |  |   |
|                                                                                                    |                         |                                            |  |  |  |   |
|                                                                                                    |                         |                                            |  |  |  |   |
|                                                                                                    |                         |                                            |  |  |  |   |
|                                                                                                    |                         |                                            |  |  |  |   |
|                                                                                                    |                         |                                            |  |  |  |   |
|                                                                                                    |                         |                                            |  |  |  |   |
|                                                                                                    |                         |                                            |  |  |  |   |
|                                                                                                    |                         |                                            |  |  |  |   |

*Figura 5.6.2 – Direito a ser ouvido relativo à autorização de AEO – Ver envios*

A resposta a um pedido relacionado com o direito a ser ouvido relativo a uma autorização de AEO pode ser consultada a partir da tarefa enviada (opção «Painel de controlo» do menu do GTP) ou da lista de envios (opção «Envios» do menu do GTP – cf. Figura 5.6.2).